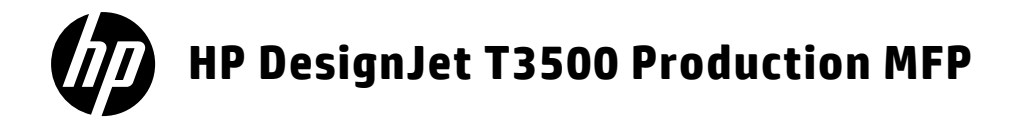

- **EN** HP DesignJet T3500 Production MFP Introductory Information
- **B** HP DesignJet T3500 Production MFP Introductory Information
- **ID** HP DesignJet T3500 MFP di produzione Informazioni introduttive
- **ED HP DesignJet T3500 Produktions** MFP Einführende Informationen
- **B** HP DesignJet T3500 MFP de producción Información preliminar
- **D** HP DesignJet T3500 MFP de produção Informações iniciais
- **ND** HP DesignJet T3500 MFPproductieprinter Inleidende informatie

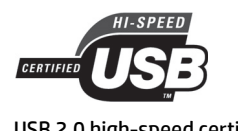

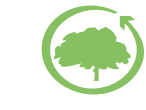

USB 2.0 high-speed certified **HP** cares about the environment

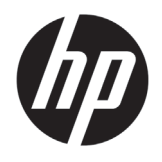

## HP DesignJet T3500 Production MFP

## Introductory Information

## **What is it?**

Your multifunction printer is a color inkjet printer designed for printing high-quality images on paper up to 914 mm (36 in) wide, with an integrated color scanner capable of scanning images up to 914 mm (36 in) wide and 15 m (49 ft) long. Some major features are:

- Built-in stacker for paper sizes from A4/A portrait to A0/E, with up to 100 A1/D-size capacity
- Six-ink system with high-capacity cartridges
- Print resolution of up to 2400 × 1200 optimized dpi, from a 1200 × 1200 dpi input

This introductory document includes legal notices, safety instructions, and power specifications; describes the use of the front panel; and lists error messages that you may encounter.

## **Legal notices**

© Copyright 2013, 2015 HP Development Company, L.P.

The information contained herein is subject to change without notice. The only warranties for HP products and services are set forth in the express warranty statement accompanying such products and services. Nothing herein should be construed as constituting an additional warranty. HP shall not be liable for technical or editorial errors or omissions contained herein.

You can find the expressly provided HP Limited Warranty and Legal Information applicable to your product in the start menu on your PC and/or in the CD/DVD provided in the box. For some countries/regions a printed HP Limited Warranty is provided in the box. In countries/regions where the warranty is not provided in printed format, you may request a printed copy from http://www.hp.com/go/ orderdocuments, or write to:

Please include your product number, warranty period (found on your serial number label), name and postal address.

## **Where is the user's guide?**

The complete user's guide for your multifunction printer is available at HP's support Web site:

• http://www.hp.com/go/T3500/support

Before using your equipment, read the following safety precautions to make sure you use the equipment safely.

Follow at all times the precautions and warnings below to use the printer safely. Do not carry out any operations or procedures other than as described in this document, because doing so may result in death, serious personal injuries, or fire.

### **Mains connection**

- Use the power-supply voltage specified on the label. Avoid overloading the printer's electrical outlet with multiple devices. Doing so can cause a fire or an electric shock hazard.
- Ensure that the printer is well grounded. Failure to ground the printer may result in electrical shock, fire, and susceptibility to electromagnetic interference.
- Use only the electrical cord supplied by HP with the printer. Do not damage, cut, or repair the power cord. A damaged power cord can cause fire or electric shock. Replace a damaged power cord with an HP-approved power cord.
- Insert the power cord securely and completely into the wall socket and printer inlet. A poor connection can cause a fire or an electric shock hazard.
- Do not handle the power cord with wet hands. Doing so may cause electric shock hazard.
- Observe all warnings and instructions marked on the product.

### **Printer operation**

- Do not allow metal or liquids (except those used in HP Cleaning Kits) to touch the internal parts of the printer. Doing so may cause fire, electric shock, or other serious hazards.
- Do not insert your hand into the printer while it is printing. Moving parts inside the printer may cause injuries.
- Keep the ventilation system in the room turned on when printing.
- Unplug the product from the wall before cleaning.
- Avoid wearing necklaces, bracelets and other hanging objects.
- If your hair is long, try to secure it so that it will not fall into the equipment.
- Ventilation measures, for your location either "office" or "copy, printer rooms" should meet with local environmental health and safety (EHS) guidelines and regulations.

#### **Printer servicing**

- There are no operator-serviceable parts inside the product. Refer servicing to qualified service personnel. Contact HP Support.
- Do not disassemble or repair the printer yourself. There are hazardous voltages inside the printer that can cause a fire or electric shock hazard.
- Internal fan blades are hazardous moving parts. Disconnect the printer before servicing.

### **Caution**

Power off the printer and unplug the power cord from the power outlet in any of the following cases:

- If there is smoke or an unusual smell coming from the printer.
- If the printer is making an unusual noise not heard during normal operation.
- If a piece of metal or a liquid (not part of cleaning and maintenance routines) touches internal parts of the printer.
- During a thunderstorm.
- During a power failure.
- The power cord or plug is damaged.
- The printer has been dropped.
- The printer is not operating normally.
- There is any mechanical or enclosure damage.

## **The front panel**

The front panel is a touch-sensitive screen with a graphical user interface; it is located on the front right of the printer. It gives you complete control of your multifunction printer: from the front panel, you can print, scan, copy, view information about the multifunction printer, change printer/scan/copy settings, perform calibrations and tests, and so on. The front panel also displays alerts (warning and error messages) when necessary.

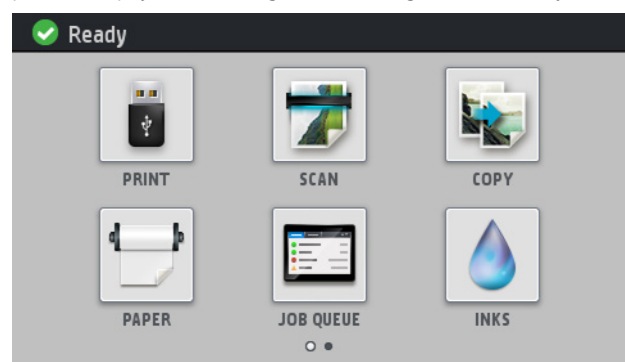

There two home screens from which you can select different actions and options; to reach the second one, slide your finger across the screen to the right. To return to the first screen, slide to the left.

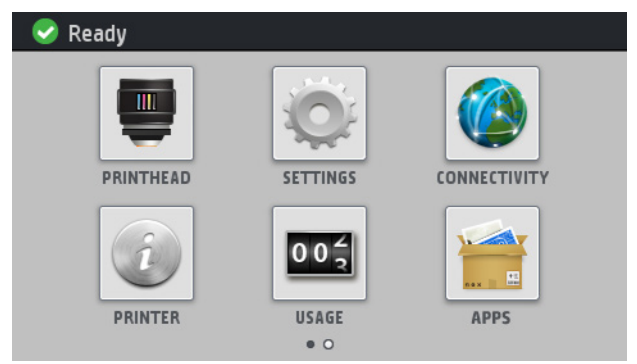

The front panel has a large central area to display dynamic information and icons. On the left and right sides you can see up to six fixed icons at different times. Normally they are not all displayed at the same time.

In front of the front panel is the Power key, with which you can turn the printer on or off. The key is illuminated when the printer is on. It flashes when the printer is in sleep mode.

### **Left and right fixed icons**

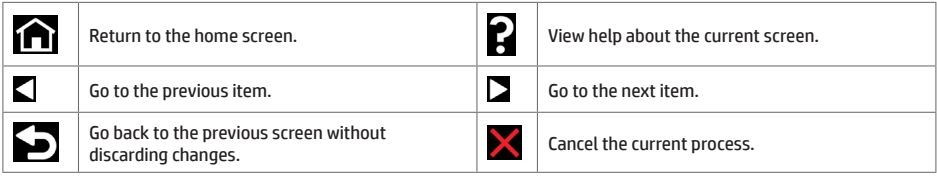

### **Home-screen dynamic icons**

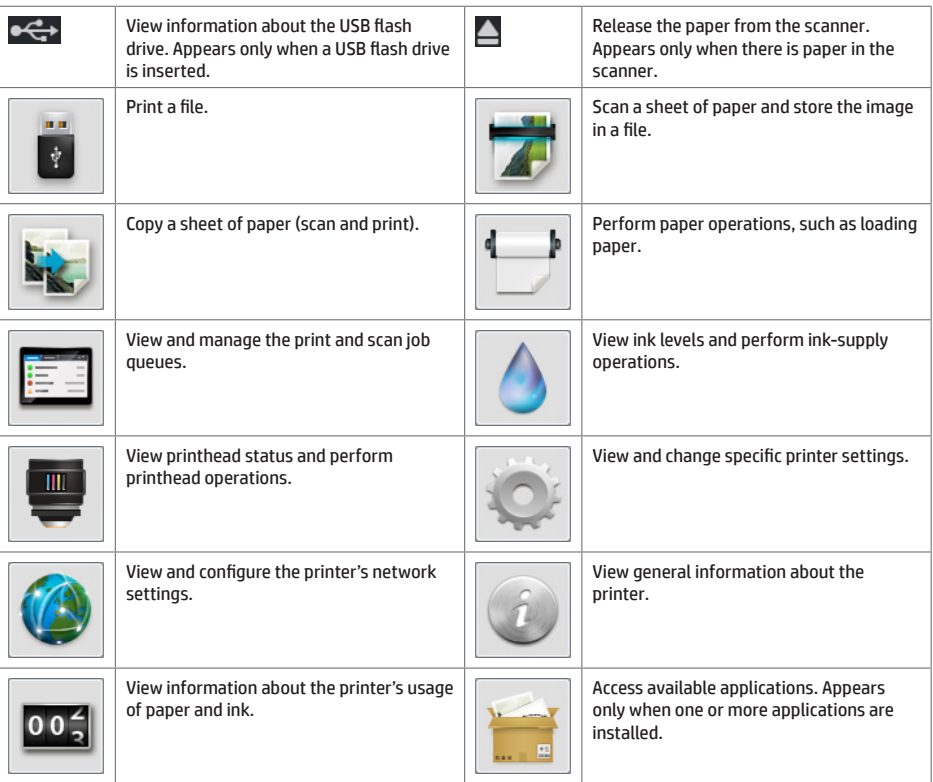

If the printer is left idle for some time, it goes into sleep mode and switches off the front-panel display.

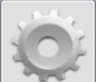

To change the time that elapses before sleep mode, press , then **Setup** > **Front** panel options > Sleep mode **wait time**. You can set a time between 1 and 240 minutes; the default time is 25 minutes.

The printer wakes from sleep mode and switches on the front-panel display whenever you press the Power button, send a new print job, lift the scanner, or open the roll cover or stacker cover.

You can use the printer's auto-off feature to turn the printer off automatically. For example, setting it to 2 hours turns the printer off after 2 hours of inactivity. In this way, you can save more energy. However, the auto-off feature is automatically disabled when the printer is connected to the network, to avoid inconveniencing network users.

## **Front-panel error messages**

Ì.

If you see an error message that does not appear here, and you feel in doubt about the correct response, or if the recommended action does not seem to solve the problem, try restarting the printer. If the problem remains, contact HP Support.

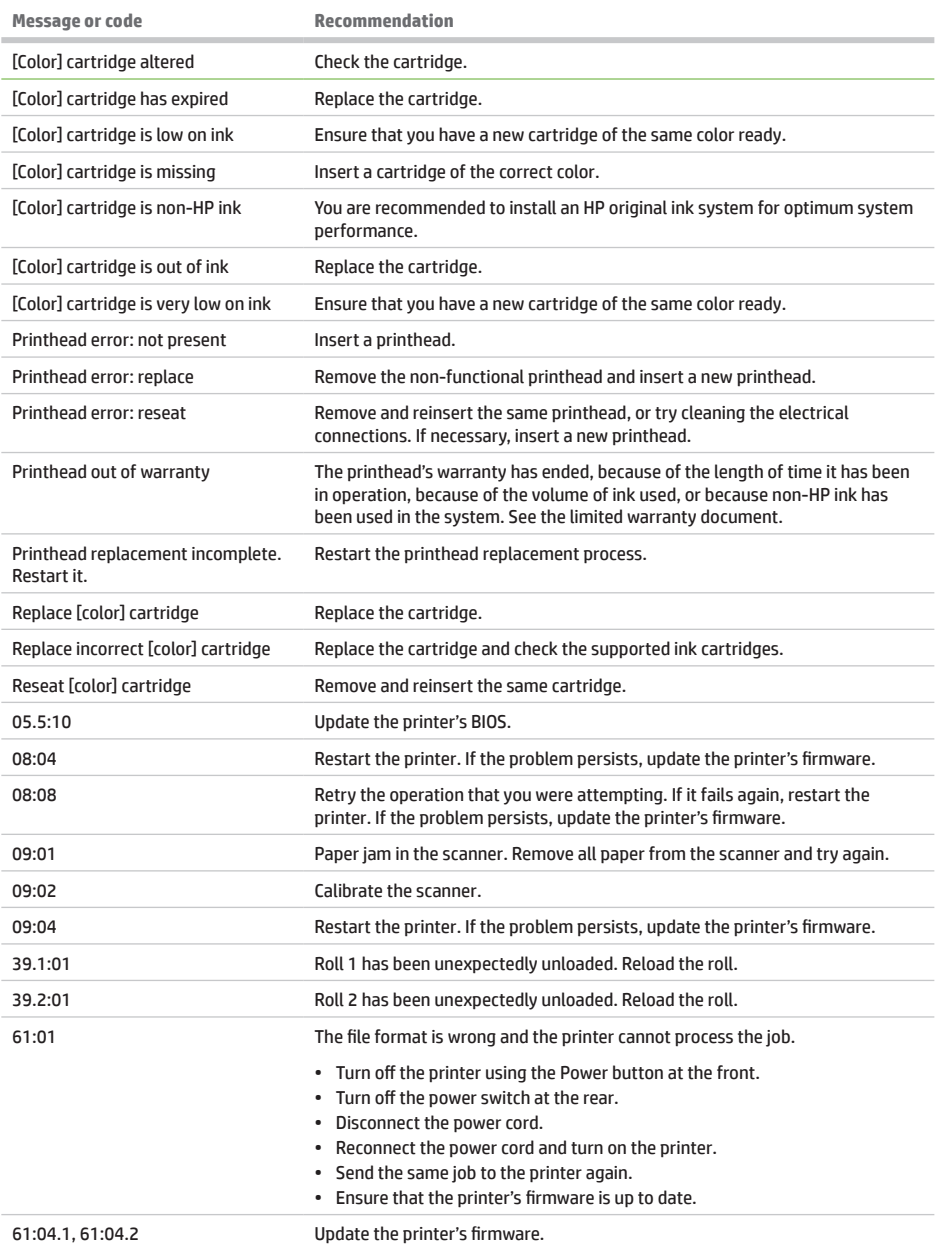

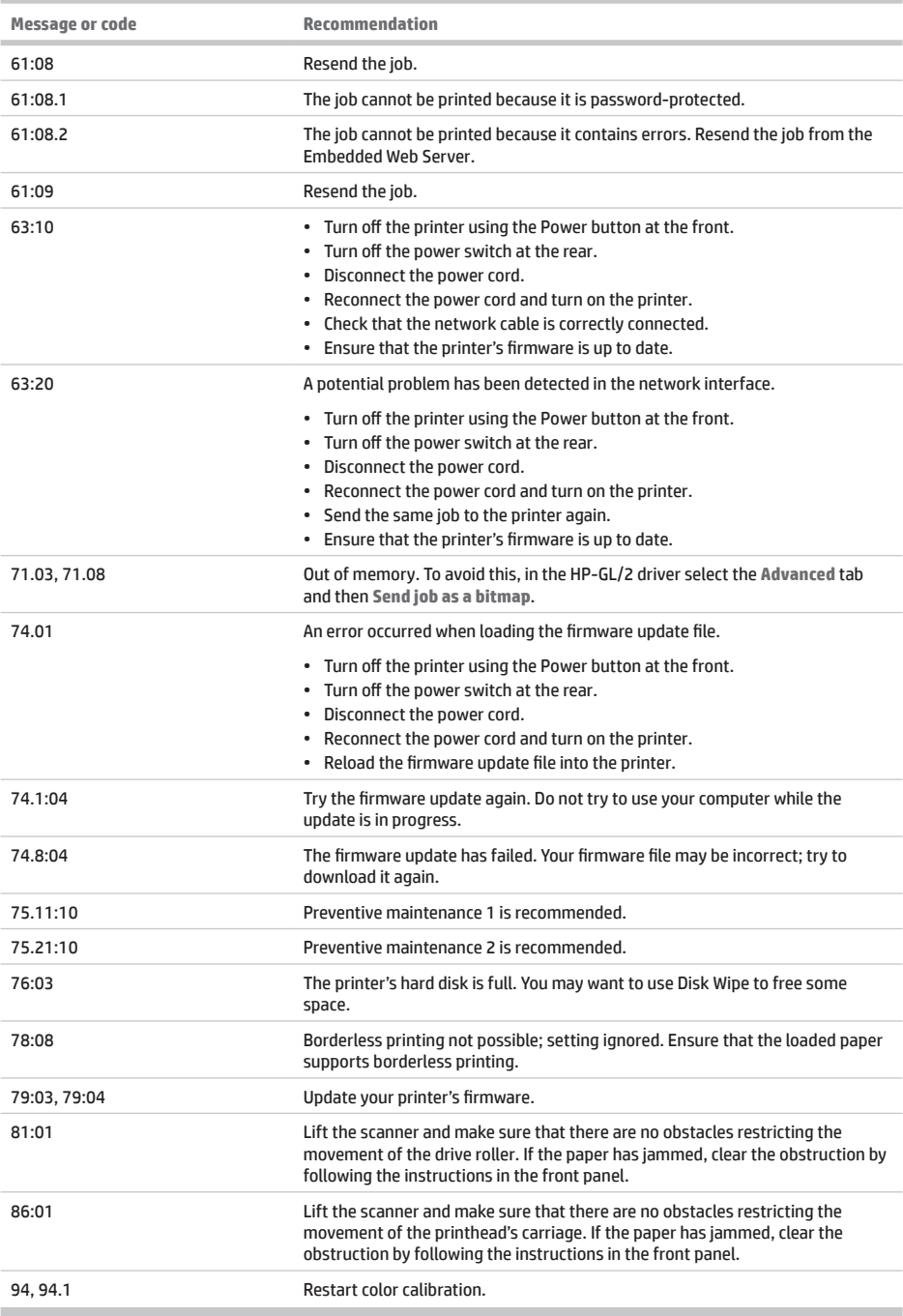

## **Power specifications**

×.

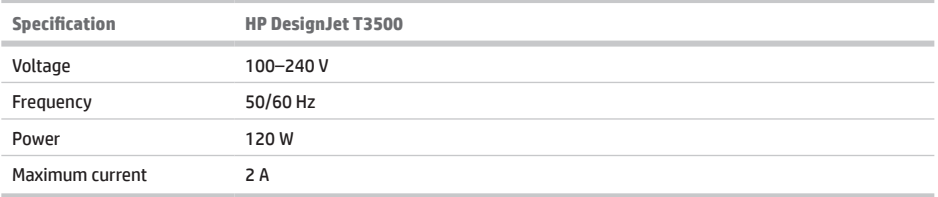

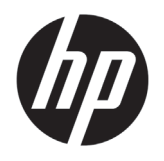

## HP DesignJet T3500 MFP de production

## Informations d'introduction

## **Qu'est-ce que c'est ?**

Votre imprimante multifonction est une imprimante couleur à jet d'encre conçue pour l'impression d'images de haute qualité sur du papier d'une largeur pouvant atteindre 914 mm (36 pouces), dotée d'un scanner couleur intégré pouvant numériser des images d'une largeur maximale de 914 mm (36 pouces) et d'une longueur maximale de 15 m (49 pieds). Ses fonctionnalités principales sont les suivantes :

- Bac d'empilement intégré pour des formats de papier A4/portrait à A0/E, avec une capacité jusqu'à 100 A1/D
- Système à six encres avec cartouches haute capacité
- Résolution d'impression jusqu'à 2 400 × 1 200 ppp optimisés, à partir de 1 200 × 1 200 ppp en entrée

Ce document d'introduction comprend les notices légales, les instructions de sécurité et les caractéristiques d'alimentation ; décrit l'utilisation du panneau de commande ; et répertorie les messages d'erreur que vous pourriez rencontrer.

## **Notes légales**

© Copyright 2013, 2015 HP Development Company, L.P.

Les renseignements contenus dans ce document peuvent être modifiés sans préavis. Les seules garanties couvrant les produits et les services HP sont celles stipulées de façon explicite dans les déclarations de garantie accompagnant ces produits et services. Rien dans le présent document ne peut être considéré comme constituant une garantie supplémentaire. HP n'est pas responsable en cas d'erreurs ou d'omissions techniques ou éditoriales dans le présent document.

Vous trouverez la garantie limitée HP expressément fournie et des informations juridiques applicables à votre produit dans le menu Démarrer de votre PC et/ou dans le CD/ DVD fourni dans la boîte. Dans certains pays/régions, une

## **Où se trouve le guide de l'utilisateur ?**

Le guide de l'utilisateur complet pour votre imprimante multifonction est disponible sur le site Web d'assistance HP :

• http://www.hp.com/go/T3500/support

version imprimée de la garantie limitée HP est fournie dans le carton. Pour les pays/régions où la garantie papier n'est pas fournie, vous pouvez en demander une en accédant à l'adresse http://www.hp.com/go/orderdocuments, ou par courrier à l'adresse suivante :

Veuillez inclure le numéro de produit, la période de garantie (indiquée sur l'étiquette du numéro de série), votre nom et adresse postale.

Avant d'utiliser votre équipement, lisez les consignes de sécurité suivantes afin que les équipements soient utilisés en toute sécurité.

Suivez à tout moment les précautions et avertissements ci-dessous pour utiliser l'imprimante en toute sécurité. Ne pas effectuer d'opérations ou procédures autres que celles décrites dans ce document, car le faire peut entraîner la mort, des blessures graves ou un incendie.

### **Branchement de l'alimentation**

- Utilisez la tension d'alimentation spécifiée sur l'étiquette. Évitez de brancher de nombreux appareils électriques sur la prise secteur de l'imprimante. Une telle action présente un risque d'incendie ou de décharge électrique.
- Assurez-vous que l'imprimante est reliée à la terre. Une imprimante qui n'est pas mise à la terre risque de provoquer des décharges électriques, des incendies et est susceptible d'entraîner des interférences électromagnétiques.
- Utilisez uniquement le cordon d'alimentation fourni par HP avec l'imprimante. N'endommagez pas, ne coupez pas ou ne réparez pas le cordon d'alimentation. Un cordon d'alimentation endommagé peut entraîner un incendie ou un accident électrique. Remplacez un cordon d'alimentation endommagé par un cordon approuvé par HP.
- Reliez correctement l'imprimante à la prise murale en insérant complètement le cordon d'alimentation. Un mauvais branchement peut provoquer un incendie ou un risque de choc électrique.
- Ne manipulez pas le cordon d'alimentation avec les mains humides. Cela pourrait entraîner un risque de choc électrique.
- Lisez attentivement toutes les instructions contenues dans la documentation fournie avec le produit.

### **Fonctionnement de l'imprimante**

- Ne faites pas entrer du métal ou des liquides (en dehors de ceux utilisés dans les kits de nettoyage HP) en contact avec les composants internes de l'imprimante. Un tel contact pourrait provoquer des incendies, des décharges électriques ou d'autres dangers graves.
- Ne mettez pas votre main dans l'imprimante durant l'impression. Les pièces en mouvement dans l'imprimante peuvent entraîner des blessures.
- Maintenez le système de ventilation dans la salle sous tension lors de l'impression.
- Débranchez le produit de la prise murale avant de la nettoyer.
- Evitez le port de colliers, de bracelets et de tout autre objet pendant.
- Si vos cheveux sont longs, essayez de les attacher afin qu'ils ne tombent pas dans l'équipement.
- Les mesures du système de ventilation pour votre emplacement, qu'il soit un « bureau » ou une « salle des imprimantes », doivent respecter les réglementations et instructions locales sur la santé et la sécurité environnementales (EHS).

#### **Entretien de l'imprimante**

- Il n'y a aucune pièce utilisable par l'opérateur à l'intérieur du produit. Confiez l'entretien au personnel qualifié. Contactez le support HP.
- Ne démontez pas, ne réparez pas vous-même l'imprimante. Il y a des tensions dangereuses à l'intérieur de l'imprimante qui peuvent provoquer un incendie ou un danger de choc électrique.
- Les lames du ventilateur interne sont des pièces mobiles dangereuses. Débranchez l'imprimante avant d'effectuer la maintenance.

#### **Précaution**

Éteignez l'imprimante et débranchez le cordon d'alimentation de la prise électrique dans les cas suivants :

- Si de la fumée ou une odeur inhabituelle s'échappe de l'imprimante.
- Si un bruit inhabituel provient de l'imprimante, en dehors du bruit d'une opération normale.
- Si une pièce de métal ou un liquide (ne faisant pas partie des routines de nettoyage et de maintenance) touche les parties internes de l'imprimante.
- Pendant un orage.
- Lors d'une coupure de courant.
- Le cordon d'alimentation est endommagé.
- L'imprimante est tombée.
- Le fonctionnement de l'imprimante n'est pas normal.
- Le mécanisme ou le boîtier sont endommagés.

# Français

## **Le panneau avant**

Le panneau avant est un écran tactile avec une interface utilisateur graphique. Il se trouve sur le côté droit, à l'avant de l'imprimante. Il fournit un contrôle complet de votre imprimante multifonction : à partir du panneau de commande, vous pouvez imprimer, numériser, copier, afficher des informations relatives à l'imprimante multifonction, modifier les paramètres de l'imprimante, de numérisation et de copie, effectuer des calibrages et des tests, etc. Le cas échéant, le panneau de commande affiche aussi des alertes (messages d'avertissement et d'erreur).

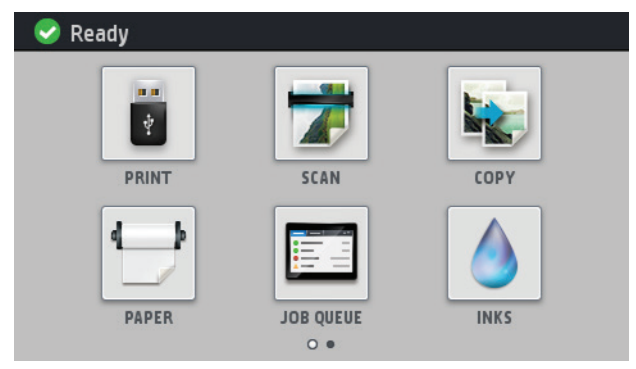

Il existe deux écrans d'accueil à partir desquels vous pouvez sélectionner plusieurs actions et options ; pour afficher le second écran, faites glisser votre doigt de part et d'autre de l'écran vers la droite. Pour revenir au premier écran, faites glisser vers la gauche.

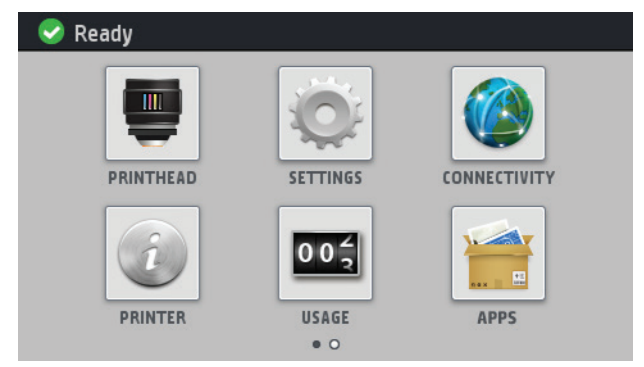

L'anneau avant est doté d'une large zone centrale pour afficher des informations dynamiques et des icônes. Sur les côtés gauche et droit, il peut y avoir, à différents moments, jusqu'à six icônes fixes. Normalement, elles ne s'affichent pas toutes en même temps.

Devant le panneau avant se situe la touche Alimentation qui vous permet de mettre l'imprimante sous tension et hors tension. Cette touche est allumée lorsque l'imprimante est sous tension. Elle clignote lorsque l'imprimante est en mode veille.

### **Icônes fi xes à gauche et droite**

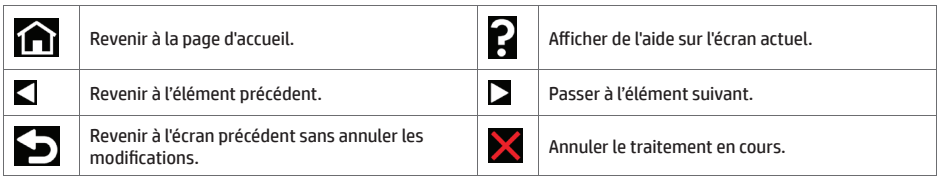

### **Icônes dynamiques de l'écran d'accueil**

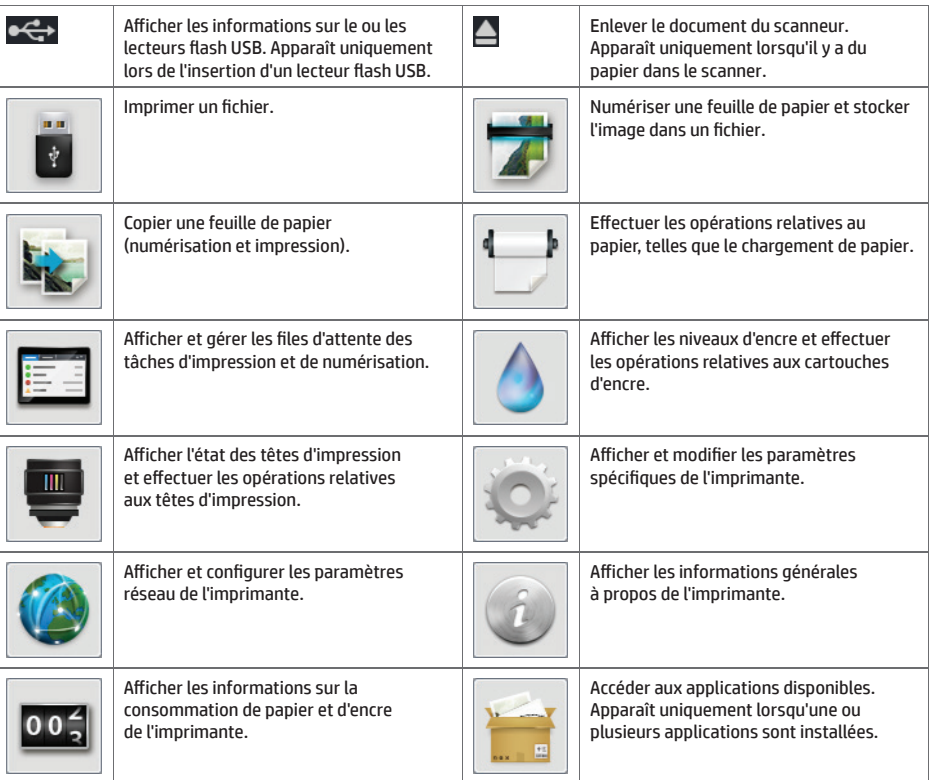

Si l'imprimante reste inactive pendant un certain temps, elle bascule en mode veille et l'affichage du panneau avant s'éteint.

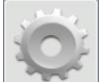

Pour changer le délai d'attente avant le passage en mode veille, appuyez sur l'icône **puis sur Configuration** > **Options du panneau avant** > **Temporisation mode veille**. Il est possible de défi nir un délai allant de 1 à 240 minutes. La valeur par défaut est 25 minutes.

L'imprimante redémarre à partir du mode de veille et passe à l'affichage du panneau avant lorsque vous appuyez sur le bouton d'alimentation, envoyez une nouvelle tâche d'impression, soulevez le capot de l'imprimante, ou ouvrez le capot du rouleau ou celui du bac de réception.

Vous pouvez utiliser la fonction de désactivation automatique de l'imprimante pour la mettre automatiquement hors tension. Par exemple, si vous la définissez à 2 heures, l'imprimante se met hors tension après 2 heures d'inactivité. Ceci vous permet de faire davantage d'économies d'énergie. Toutefois, cette fonction est automatiquement désactivée si l'imprimante est connectée à un réseau, afin de ne pas déranger les utilisateurs du réseau.

## **Messages d'erreur du panneau avant**

Si le message d'erreur affiché n'est pas répertorié dans cette section et que vous avez un doute quant à l'action à effectuer ou si l'action recommandée ne semble pas résoudre le problème, redémarrez l'imprimante. Si le problème demeure, contactez l'assistance HP.

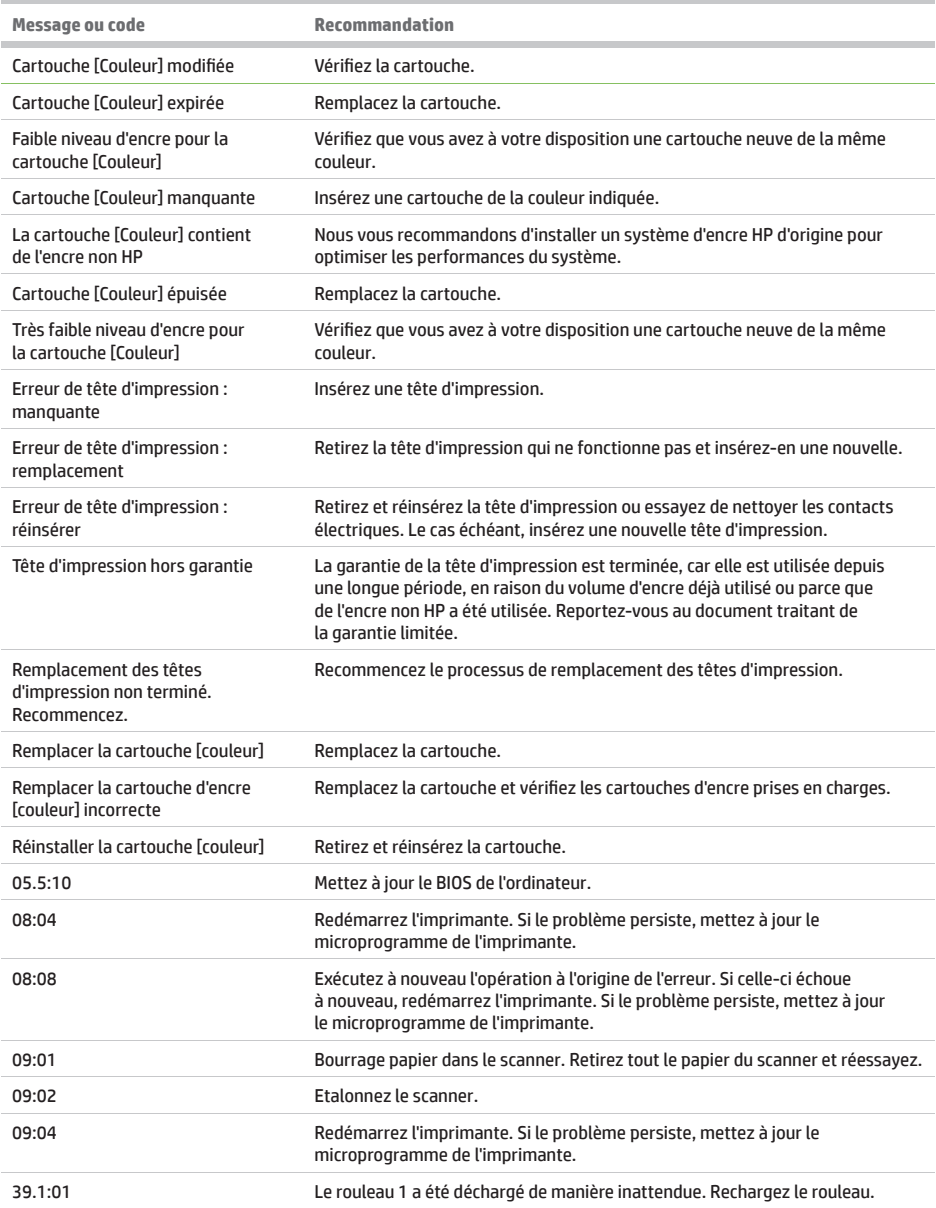

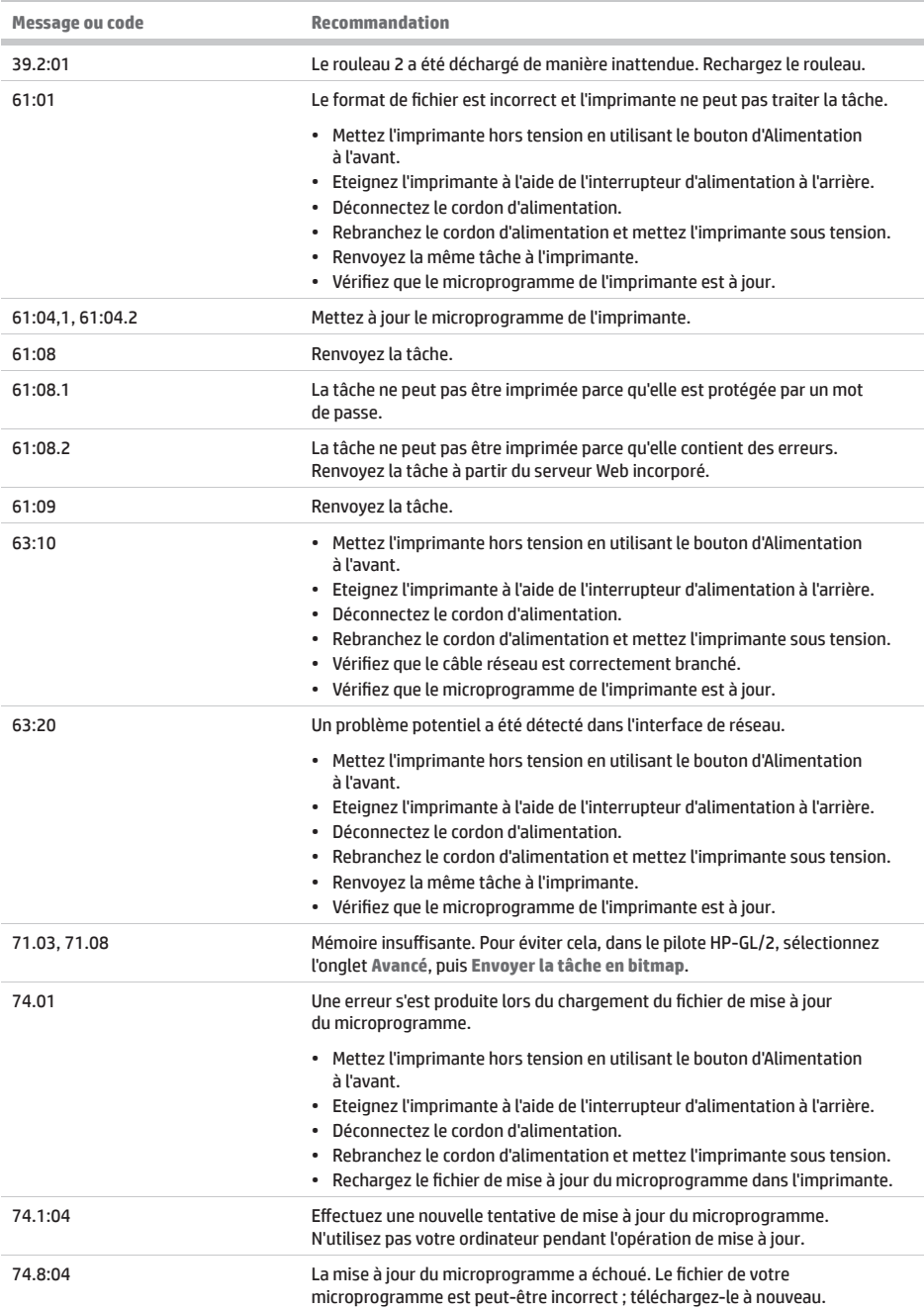

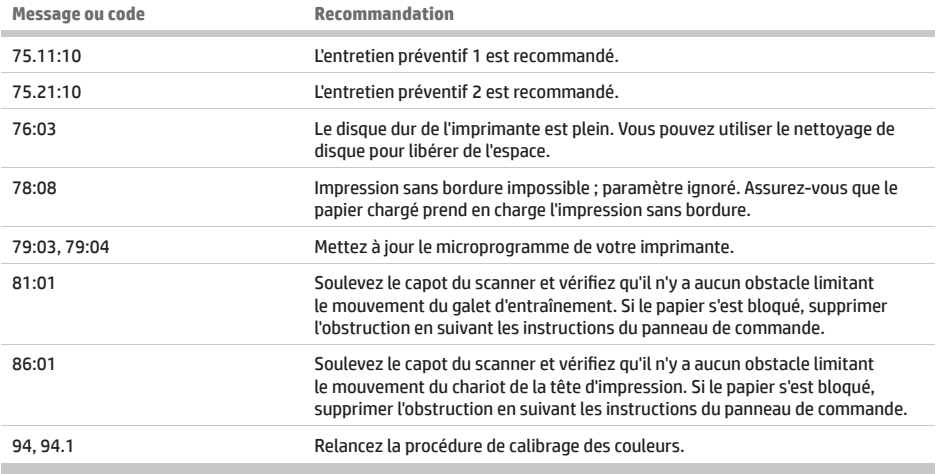

## **Spécifi cations d'alimentation**

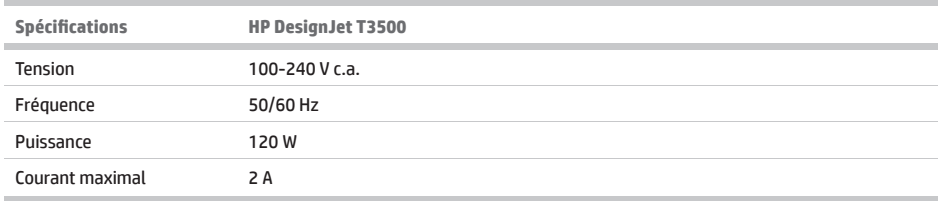

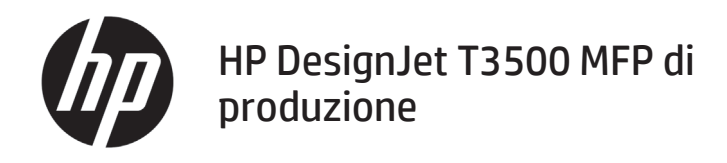

## Informazioni introduttive

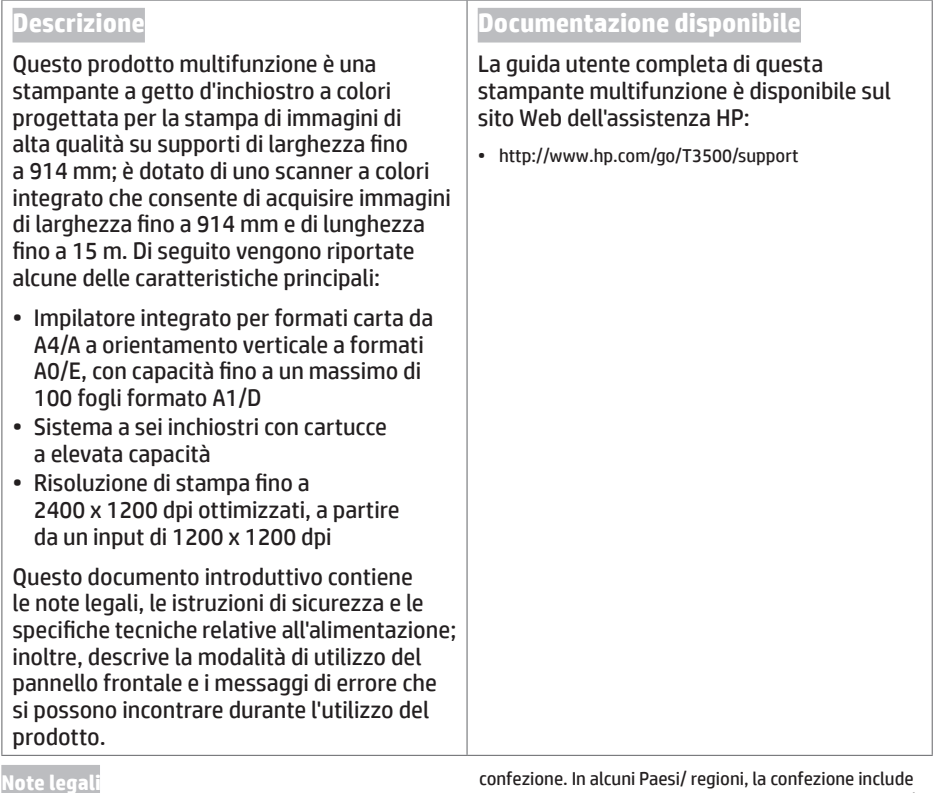

© Copyright 2013, 2015 HP Development Company, L.P.

Le informazioni contenute nel presente documento sono soggette a modifica senza preavviso. Le sole garanzie relative ai prodotti e servizi HP sono definite nelle dichiarazioni esplicite di garanzia limitata che accompagnano tali prodotti e servizi. Nulla di quanto qui contenuto potrà essere interpretato come un elemento atto a costituire una garanzia ulteriore. HP declina ogni responsabilità per eventuali omissioni ed errori tecnici o editoriali contenuti nel presente documento.

Le informazioni legali e sulla garanzia limitata HP specifiche per il prodotto in uso sono disponibili nel menu Start del computer e/o sul CD/DVD incluso nella

confezione. In alcuni Paesi/ regioni, la confezione include una copia stampata della garanzia limitata HP. Nei Paesi/ regioni in cui non viene fornita tale versione stampata, è possibile farne richiesta sul sito Web http://www.hp.com/ go/orderdocuments o scrivendo a uno dei seguenti indirizzi:

Includere il numero del prodotto, la durata della garanzia (riportata sull'etichetta con il numero di serie), il proprio nome e indirizzo postale.

Prima di utilizzare l'apparecchiatura, leggere le seguenti misure di sicurezza per assicurarsi che venga utilizzata in modo corretto.

Per utilizzare la stampante in sicurezza, attenersi sempre alle avvertenze e alle precauzioni riportate di seguito. Eseguire solo le operazioni o le procedure descritte in questo documento per evitare rischi di decesso, lesioni personali gravi o incendi.

### **Collegamento alla rete elettrica**

- Utilizzare la tensione di alimentazione specificata sull'etichetta. Non sovraccaricare la presa elettrica della stampante collegando più periferiche. L'inosservanza di questa istruzione può causare incendi o pericolo di scosse elettriche.
- Accertarsi di collegare la stampante a una presa elettrica dotata di messa a terra. In caso contrario potrebbero verificarsi scosse elettriche, incendi e interferenze elettromagnetiche.
- Utilizzare solo il cavo elettrico fornito da HP con la stampante. Non danneggiare, tagliare o riparare il cavo di alimentazione. Un cavo di alimentazione danneggiato può provocare incendi o scosse elettriche. Sostituire un cavo di alimentazione danneggiato con un altro cavo approvato da HP.
- Inserire saldamente il cavo di alimentazione nella presa a muro e nell'ingresso della stampante. Una connessione non eseguita correttamente può causare incendi o scosse elettriche.
- Non toccare il cavo di alimentazione con le mani bagnate. L'inosservanza di questa istruzione può comportare un pericolo di scosse elettriche.
- Osservare tutte le avvertenze e le istruzioni indicate sul prodotto.

### **Funzionamento della stampante**

- Impedire che metalli o liquidi (ad eccezione di quelli utilizzati nei kit di pulizia di HP) entrino in contatto con le parti interne della stampante. Questo potrebbe causare incendi, scosse elettriche o altre situazioni pericolose.
- Non inserire la mano all'interno della stampante mentre è in funzione. Le parti mobili interne potrebbero causare danni alla persona.
- Lasciare sempre acceso il sistema di ventilazione nell'ambiente di stampa.
- Prima di effettuare la pulizia, scollegare la stampante dalla presa a muro.
- Evitare di indossare collane, braccialetti e altri oggetti pendenti.
- È consigliabile che le persone con capelli lunghi li leghino, per evitare che cadano o si impiglino nella stampante.
- Le misure di ventilazione per la sede, che sia "ufficio" o "sale copie/stampanti", devono soddisfare le normative e le linee guida ambientali di salute e sicurezza (EHS).

### **Manutenzione della stampante**

- All'interno della stampante non sono presenti parti riparabili dall'operatore. Per l'assistenza, rivolgersi a personale qualificato. Contattare l'assistenza tecnica HP.
- Non smontare o riparare la stampante da soli. All'interno della stampante sono presenti componenti che funzionano a tensioni pericolose in grado di causare incendi o scosse elettriche.
- Le lame interne della ventola sono parti in movimento pericolose. Scollegare la stampante prima di eseguire interventi di assistenza.

### **Attenzione**

Spegnere la stampante e staccare il cavo di alimentazione dalla presa elettrica nei seguenti casi:

- In caso di fumo o odori insoliti provenienti dalla stampante.
- Se la stampante produce uno strano rumore durante il normale funzionamento.
- Se un pezzo di metallo o un liquido (diverso da quello utilizzato per la manutenzione e la pulizia ordinarie) entra in contatto con le parti interne della stampante.
- In caso di temporale.
- In caso di interruzione di corrente.
- Il cavo di alimentazione è danneggiato.
- La stampante è caduta.
- La stampante non funziona normalmente.
- Si è verificato un danno alla meccanica o a uno dei moduli.

## **Il pannello frontale**

Il pannello frontale è uno schermo tattile dotato di un'interfaccia utente grafica; si trova sulla parte anteriore destra della stampante e consente di controllare tutte le funzionalità della stampante multifunzione. Dal pannello frontale è possibile copiare, eseguire scansioni o stampare, visualizzare informazioni sulla stampante multifunzione, modificare le impostazioni di stampa/scansione/copia, eseguire calibrazioni e test e così via. Sul pannello frontale vengono inoltre visualizzati eventuali avvisi per gli utenti (avvertenze e messaggi di errore).

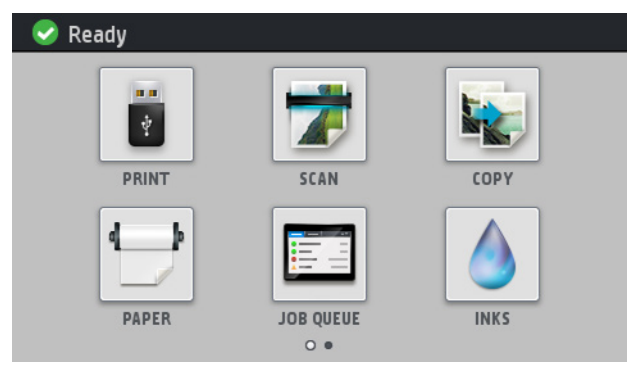

Sono disponibili due schermate iniziali da cui è possibile selezionare azioni e opzioni diverse; per visualizzare la seconda schermata, scorrere il dito sullo schermo verso destra. Per tornare alla prima schermata, scorrere il dito verso sinistra.

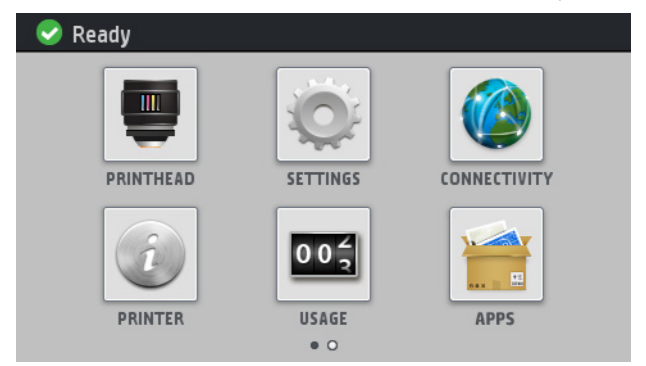

Il pannello frontale è dotato di un'ampia area centrale per la visualizzazione delle icone e delle informazioni dinamiche. Sul lato destro e sinistro è possibile visualizzare fino a sei icone fisse, in momenti diversi. Solitamente non vengono visualizzate nello stesso momento.

Nella parte anteriore del pannello frontale si trova il tasto di alimentazione per spegnere o accendere la stampante. Questo tasto è illuminato quando la stampante è accesa e lampeggia quando la stampante è in modalità di sospensione.

## **Icone fisse a sinistra e a destra**

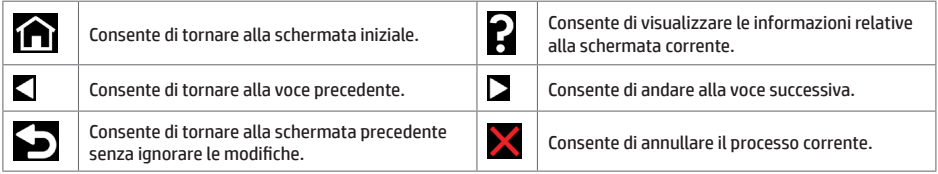

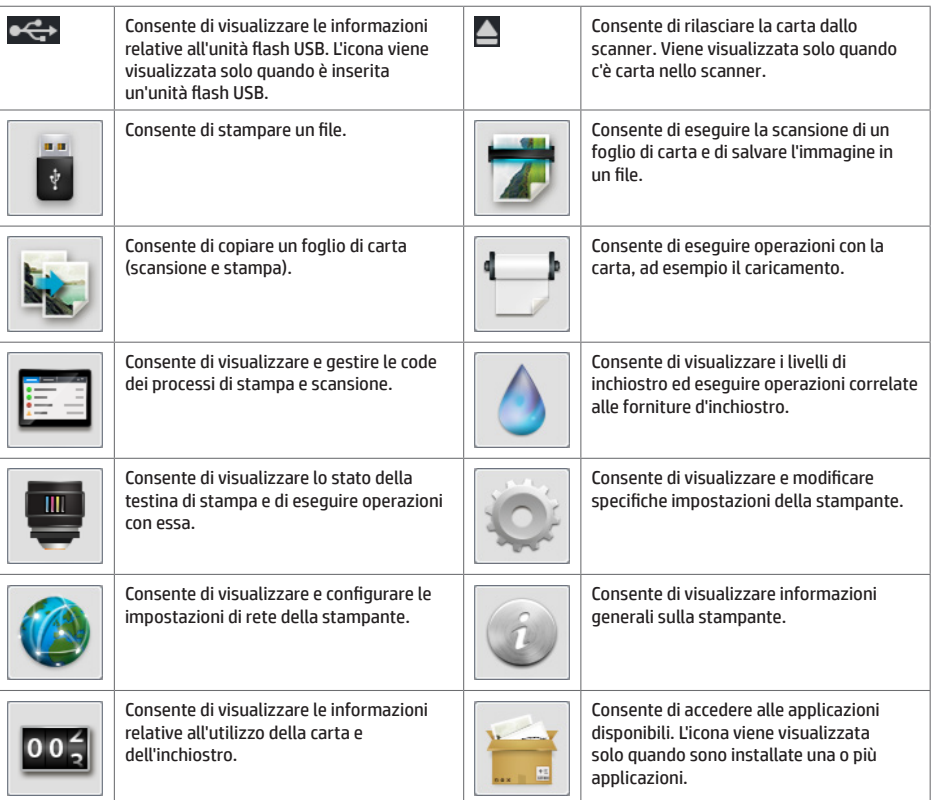

Se la stampante rimane inutilizzata per un certo periodo di tempo, passa in modalità di sospensione e il display del pannello frontale si spegne.

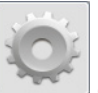

Per modificare il tempo di attesa prima dell'attivazione della modalità di sospensione, premere , quindi , quindi **Impostazione** > **Opzioni pannello frontale** > **Timeout per modo inattivo**. È possibile impostare il tempo su un intervallo compreso tra 1 e 240 minuti. Il valore predefinito è 25 minuti.

Ogni volta che si preme il pulsante di alimentazione, si invia un nuovo processo di stampa, si solleva lo scanner o si apre il coperchio del rotolo o dell'impilatore, la stampante esce dalla modalità di inattività e viene attivato il display del pannello frontale.

È possibile utilizzare la funzione di spegnimento automatico per spegnere la stampante senza intervento manuale. Ad esempio, se si imposta il tempo su 2 ore, la stampante si spegnerà dopo 2 ore di inattività. In questo modo, si risparmia più energia. Tuttavia, la funzione di spegnimento automatico viene automaticamente disabilitata quando la stampante è connessa a una rete per non interferire con le attività degli utenti di rete.

## **Messaggi di errore del pannello frontale**

ř.

Se viene visualizzato un messaggio di errore non incluso nella tabella seguente e non si è sicuri su come procedere o se l'azione consigliata non risolve il problema, provare a riavviare la stampante. Se il problema persiste, contattare l'assistenza HP.

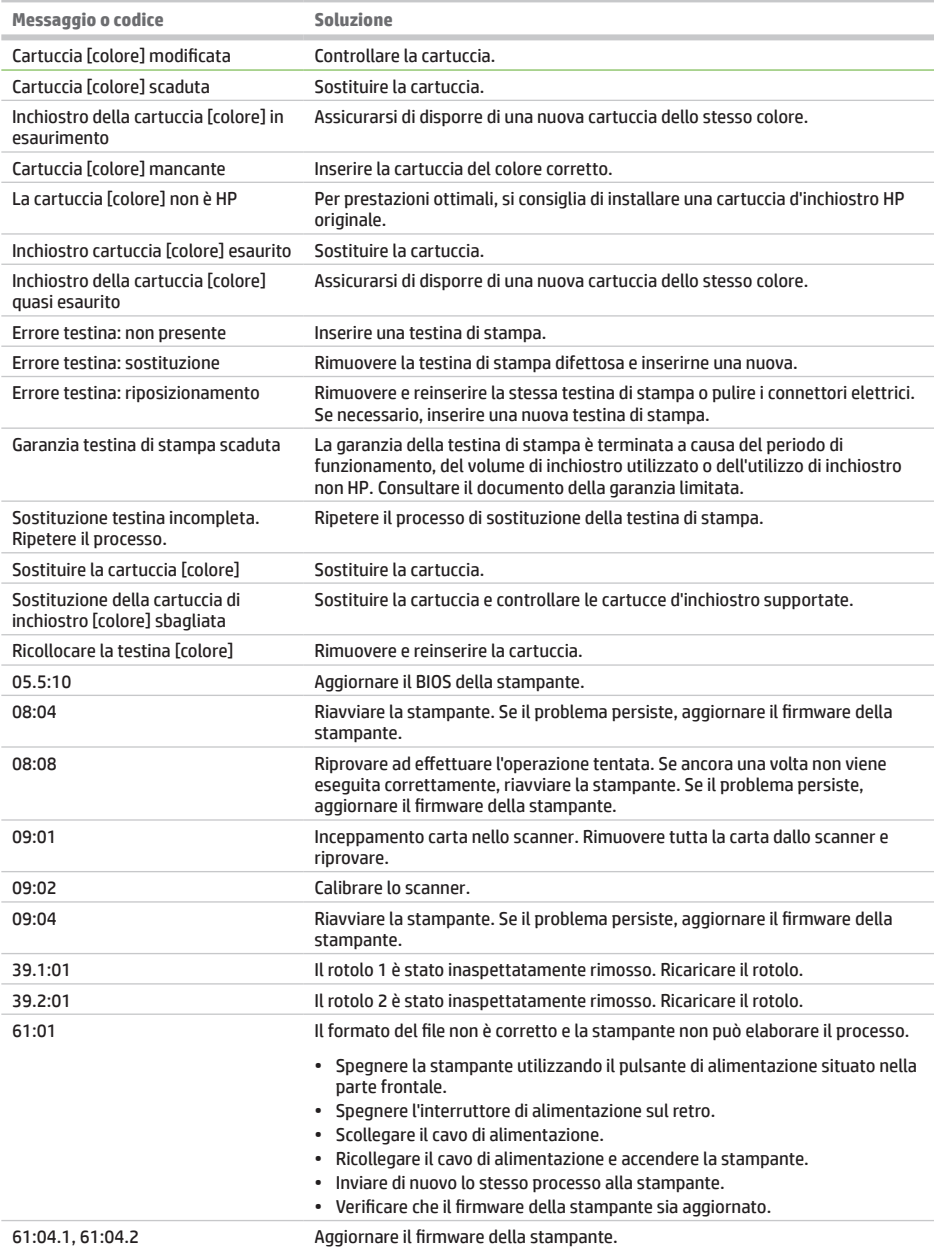

÷

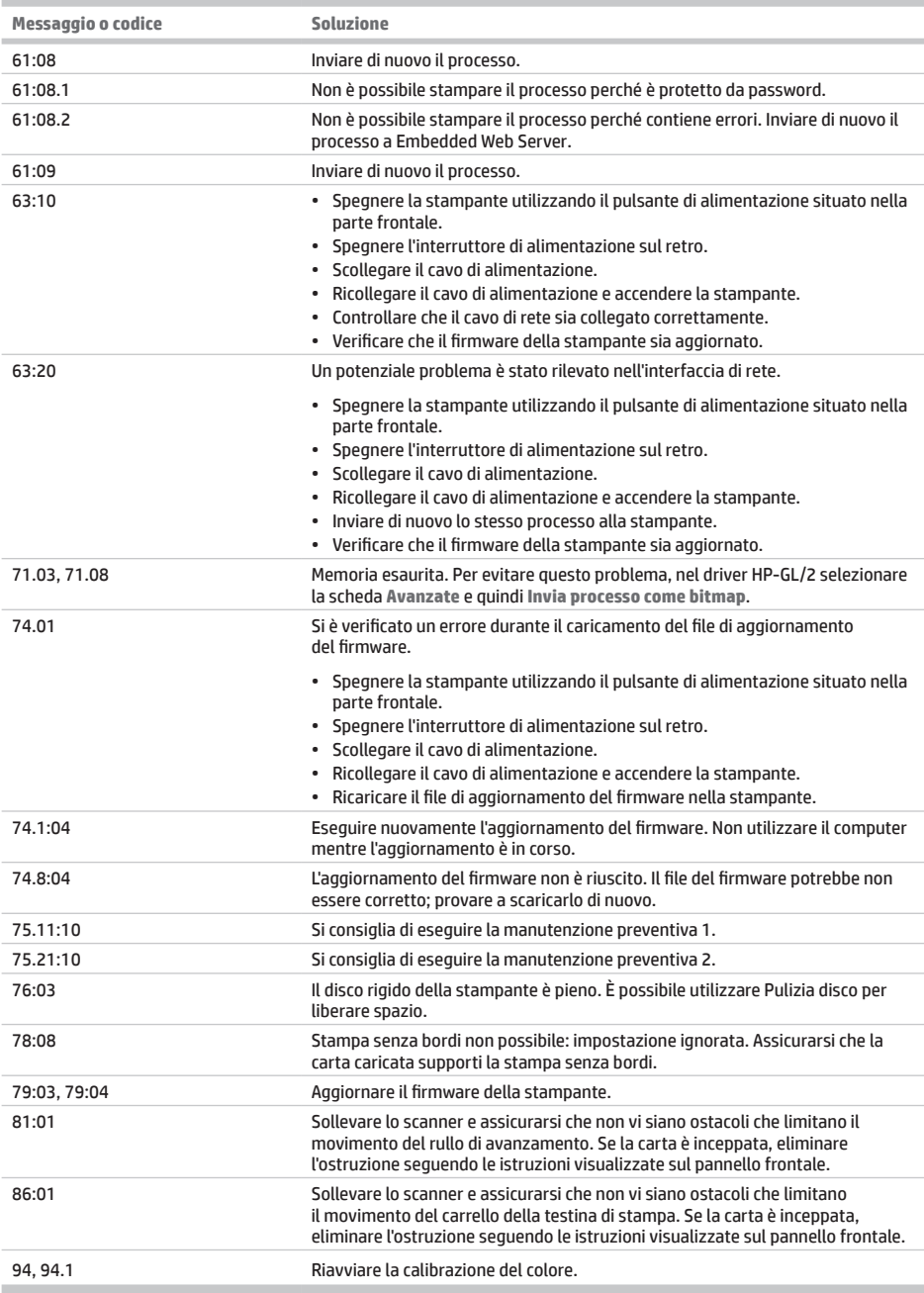

## **Specifiche tecniche di alimentazione**

Î.

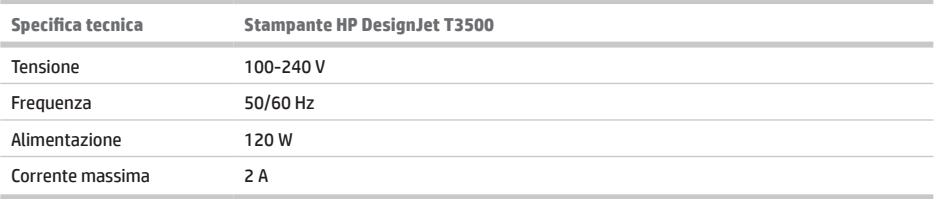

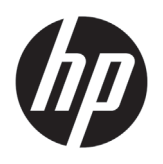

## HP DesignJet T3500 Produktions MFP Einführende Informationen

## **Vorteile**

Bei diesem Multifunktionsdrucker handelt es sich um einen Farbtintenstrahldrucker für hochwertige Druckausgaben auf Druckmedien in einer Breite von bis zu 914 mm mit integriertem Farbscanner, der Bilder von bis zu 914 mm Breite und 15 m Länge scannen kann. Einige der Hauptfunktionen des Geräts sind nachfolgend angegeben:

- Integrierter Stapler für Papierformate von A4/A (Hochformat) bis A0/E, mit einer Kapazität von bis zu 100 Seiten im Format A1/D
- Sechs-Tinten-System mit Patronen mit hoher Kapazität
- Druckauflösung bis zu 2400 x 1200 dpi (optimiert) bei 1200 x 1200 Input-dpi

Dieses einleitende Dokument enthält rechtliche Hinweise, Sicherheitshinweise und technische Daten zur Stromversorgung. Sie finden darin außerdem Informationen zur Verwendung des Bedienfelds sowie eine Liste der Fehlermeldungen, die auftreten können.

## **Rechtliche Hinweise**

© Copyright 2013, 2015 HP Development Company, L.P.

Inhaltliche Änderungen dieses Dokuments behalten wir uns ohne Ankündigung vor. Die Informationen in dieser Veröffentlichung werden ohne Gewähr für ihre Richtigkeit zur Verfügung gestellt. Insbesondere enthalten diese Informationen keinerlei zugesicherte Eigenschaften. Alle sich aus der Verwendung dieser Informationen ergebenden Risiken trägt der Benutzer. Für HP Produkte und Dienstleistungen gelten ausschließlich die Bestimmungen in der Garantieerklärung des jeweiligen Produkts bzw. Dienstes. Aus dem vorliegenden Dokument sind keine weiterreichenden Garantieansprüche abzuleiten. HP haftet nicht für technische oder redaktionelle Fehler oder Auslassungen in diesem Dokument.

Die für Ihr Produkt geltende eingeschränkte HP Gewährleistung sowie die rechtlichen Informationen finden Sie im Startmenü Ihres PCs und/oder auf der

## **Wo befindet sich das Benutzerhandbuch?**

Das vollständige Benutzerhandbuch für den Multifunktionsdrucker finden Sie auf der HP Support Website:

• http://www.hp.com/go/T3500/support

mitgelieferten CD/DVD. In einigen Ländern/Regionen liegt eine gedruckte eingeschränkte Gewährleistung von HP der Produktverpackung bei. In Ländern/Regionen, in denen die Gewährleistung nicht in gedruckter Form mitgeliefert wird, können Sie unter http://www.hp.com/go/orderdocuments eine gedruckte Kopie anfordern oder diese unter folgender Adresse bestellen:

Bitte geben Sie die Produktnummer, den Gewährleistungszeitraum (zu finden auf dem Etikett mit der Seriennummer) sowie Ihren Namen und Ihre Postanschrift an. Lesen Sie vor der Arbeit mit dem Drucker die folgenden Sicherheitshinweise sorgfältig durch, damit eine sichere Bedienung gewährleistet ist.

Beachten Sie stets die folgenden Vorsichtsmaßnahmen und Warnhinweise zur sicheren Verwendung des Druckers. Führen Sie keine anderen Arbeitsweisen oder Verfahren als die in diesem Dokument beschriebenen aus, da dies unter Umständen schwerwiegende Personenschäden bis hin zum Tod oder ein Brandrisiko zur Folge haben kann.

### **Netzanschluss**

- Betreiben Sie das Gerät ausschließlich mit der auf dem Etikett angegebenen Netzspannung. Schließen Sie keine anderen Geräte an dieselbe Steckdose wie den Drucker an. Sie setzen sich sonst der Gefahr von Brand oder Stromschlag aus.
- Vergewissern Sie sich, dass der Drucker geerdet ist. Wenn der Drucker nicht geerdet ist, besteht Brand- und Stromschlaggefahr. Außerdem können elektromagnetische Störungen auftreten.
- Verwenden Sie ausschließlich das mit dem Drucker gelieferte HP Netzkabel. Das Netzkabel darf auf keinen Fall beschädigt, abgeschnitten oder repariert werden. Ansonsten besteht Brand- oder Stromschlaggefahr. Wenn das Netzkabel beschädigt ist, ersetzen Sie es durch ein von HP zugelassenes Netzkabel.
- Stecken Sie das Netzkabel fest und vollständig in die Wandsteckdose und in den entsprechenden Anschluss am Drucker ein. Bei nicht ordnungsgemäßen Kabelverbindungen besteht Brand- oder Stromschlaggefahr.
- Fassen Sie das Netzkabel nicht mit feuchten Händen an. Dies könnte einen Stromschlag zur Folge haben.
- Alle am Produkt angebrachten Warnungen und Anweisungen sind zu befolgen.

### **Druckerbetrieb**

- Achten Sie darauf, dass keine Metallgegenstände oder Flüssigkeiten (außer denen in den HP Reinigungskits) in das Innere des Druckers gelangen. Sie setzen sich sonst Brand-, Stromschlag- oder anderen ernsten Gefahren aus.
- Greifen Sie während eines Druckvorgangs nicht mit der Hand in den Drucker. Die beweglichen Teile im Inneren des Druckers können Verletzungen verursachen.
- Lassen Sie die Lüftungsanlage im Raum beim Drucken eingeschaltet.
- Ziehen Sie den Stecker aus der Netzsteckdose, bevor Sie das Gerät reinigen.
- Tragen Sie keine Hals- und Armbänder oder andere herabhängende Schmuck- oder Kleidungsstücke.
- Langes Haar sollte zurückgebunden werden, damit es nicht in den Drucker geraten kann.
- Die Belüftungsmaßnahmen, für Ihren Standort entweder "Büro" oder "Kopier- und Druckerräume", sollten die lokalen Umwelt-, Gesundheits- und Sicherheitsrichtlinien erfüllen.

#### **Wartung**

- Der Drucker enthält keine Teile, die vom Bediener gewartet werden können. Lassen Sie Service- oder Wartungsarbeiten von einem qualifizierten Servicetechniker durchführen. Wenden Sie sich an den HP Support.
- Versuchen Sie nicht, den Drucker auseinander zu nehmen oder zu reparieren. Im Inneren des Druckers kann eine gefährlich hohe elektrische Spannung auftreten. Es besteht Brand- oder Stromschlaggefahr.
- Die Lüfterblätter im Inneren des Druckers sind gefährliche bewegliche Teile. Trennen Sie den Drucker vor der Durchführung von Wartungsarbeiten vom Stromnetz.

### **Vorsicht!**

Schalten Sie in den folgenden Fällen den Drucker aus, und ziehen Sie das Netzkabel aus der Steckdose:

- Wenn aus dem Drucker Rauch austritt oder ein ungewöhnlicher Geruch wahrzunehmen ist.
- Wenn der Drucker ungewöhnliche Geräusche von sich gibt, die im Normalbetrieb nicht zu hören sind.
- Wenn Metallgegenstände oder Flüssigkeiten (außer den zur Reinigung und Wartung verwendeten) in das Innere des Druckers gelangt sind.
- Während eines Gewitters.
- Bei einem Stromausfall.
- Ein Netzkabel oder Netzstecker ist beschädigt.
- Der Drucker wurde umgestoßen.
- Der Drucker funktioniert nicht normal.
- Es liegt eine mechanische Beschädigung vor, oder das Gehäuse wurde beschädigt.

## **Das Bedienfeld**

Das Bedienfeld ist eine berührungsempfindliche Anzeige mit einer grafischen Benutzeroberfläche. Es befindet sich auf der rechten Vorderseite des Druckers. Hiermit können Sie den Multifunktionsdrucker komplett steuern: Vom Bedienfeld aus können Sie drucken, scannen, kopieren, Informationen zum Multifunktionsdrucker abrufen, die Einstellungen zum Drucken, Scannen und Kopieren ändern, Kalibrierungen und Tests durchführen usw. Auf dem Bedienfeld werden gegebenenfalls auch Meldungen angezeigt (Warn- und Fehlermeldungen).

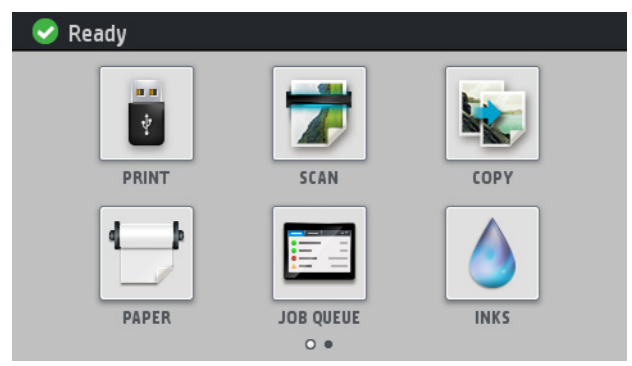

Es gibt zwei Startbildschirme, auf denen Sie verschiedene Aktionen und Optionen auswählen können. Den zweiten Bildschirm können Sie aufrufen, indem Sie mit Ihrem Finger über den Bildschirm nach rechts streichen. Streichen Sie nach links, um zum ersten Bildschirm zurückzukehren.

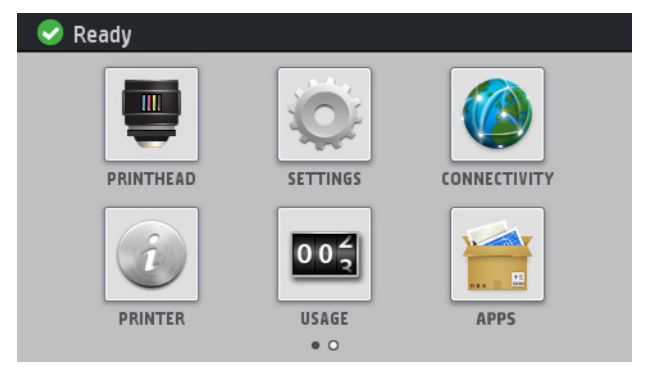

In einem großen Bereich in der Mitte des Bedienfelds werden dynamische Informationen und Symbole angezeigt. Links und rechts können Sie zu verschiedenen Zeiten bis zu sechs feste Symbole sehen. Sie werden üblicherweise nicht gleichzeitig angezeigt.

Vor dem Bedienfeld befindet sich die Netztaste, mit der Sie den Drucker ein- und ausschalten können. Die Taste leuchtet, wenn der Drucker eingeschaltet ist. Sie blinkt, wenn der Drucker sich im Energiesparmodus befindet.

### **Feste Symbole links und rechts**

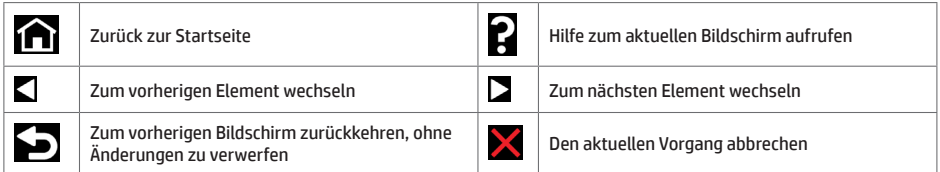

### **Dynamische Symbole auf dem Home-Bildschirm**

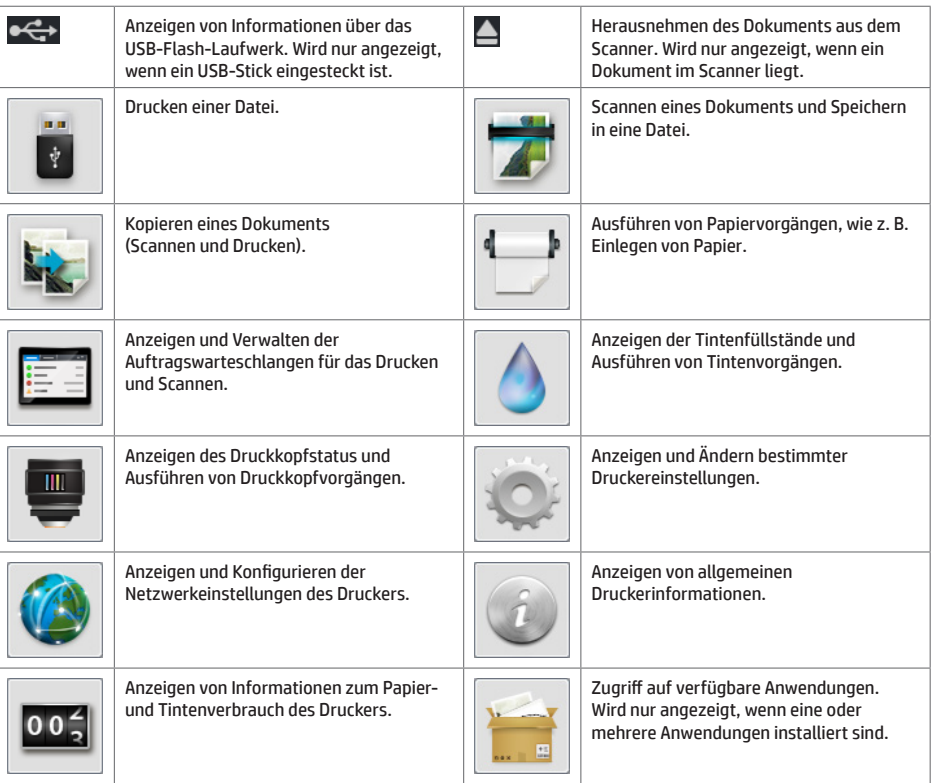

Wird der Drucker eine Weile nicht verwendet, wechselt er in den Energiesparmodus, und das vordere Bedienfeld wird ausgeschaltet.

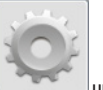

Um die Zeitspanne bis zum Wechsel in den Energiesparmodus zu ändern, wählen Sie und anschließend **Einrichtung** > **Bedienfeldoptionen** > **Energiesparmodus nach**. Sie können für die Wartezeit einen Wert zwischen 1 und 240 Minuten einstellen. Der Standardwert beträgt 25 Minuten.

Sobald Sie die Betriebstaste drücken, einen Druckauftrag starten, die Scannerabdeckung anheben, die Laufrollenabdeckung oder die Staplerabdeckung öffnen, erwacht der Drucker aus dem Energiesparmodus, und das vordere Bedienfeld wird eingeschaltet.

Sie können den Drucker mit der automatischen Abschaltfunktion automatisch ausschalten. Wenn Sie die Funktion beispielsweise auf 2 Stunden einstellen, wird der Drucker nach 2-stündiger Inaktivität ausgeschaltet. Dadurch sparen Sie mehr Energie. Um Netzwerkbenutzern keine Unannehmlichkeiten zu bereiten, wird die automatische Abschaltfunktion jedoch automatisch deaktiviert, wenn der Drucker an ein Netzwerk angeschlossen ist.

## **Fehlermeldungen auf dem Bedienfeld**

Î.

Wenn Sie eine Meldung in diesen Tabellen nicht finden und sich nicht sicher sind, wie Sie darauf reagieren sollen, oder wenn sich das Problem durch die empfohlene Aktion nicht beheben lässt, starten Sie den Drucker neu. Wenn sich das Problem weiterhin nicht beheben lässt, wenden Sie sich an den HP Support.

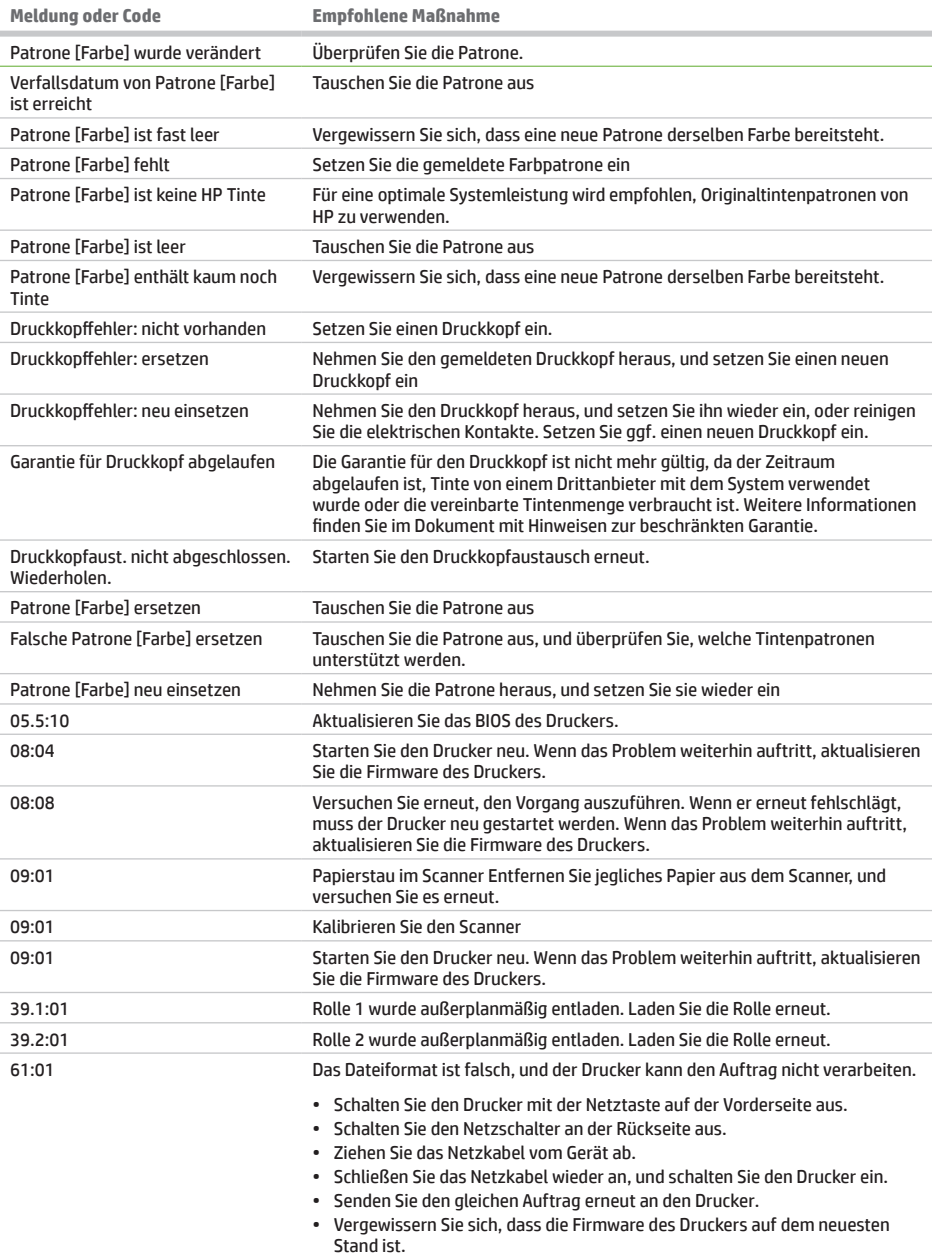

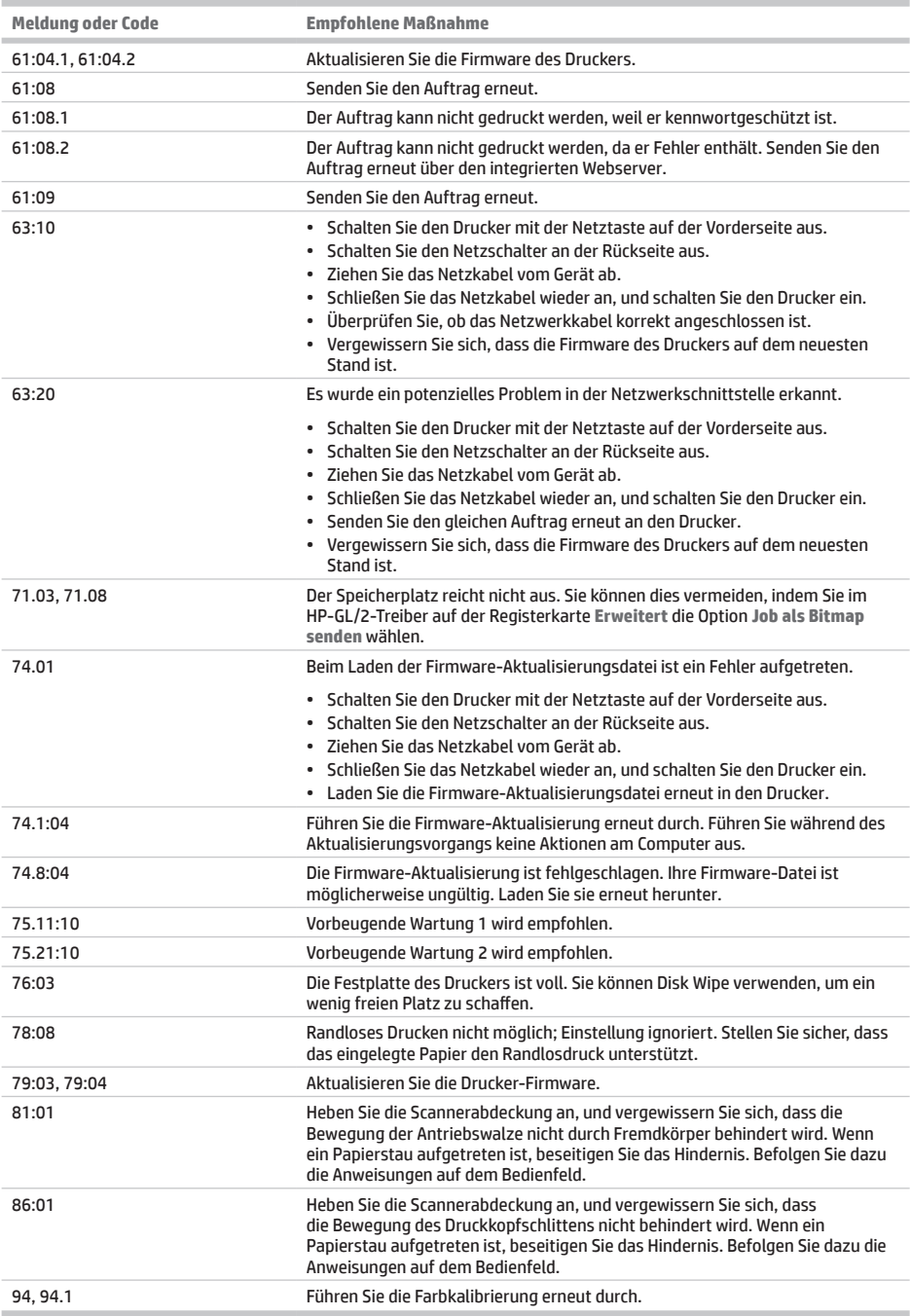

## **Technische Daten der Stromversorgung**

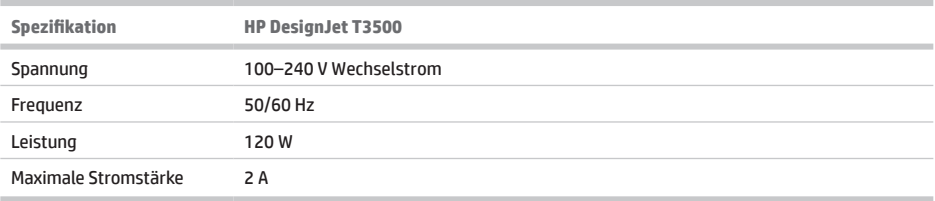

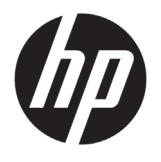

## HP DesignJet T3500 MFP de producción

## Información de introducción

## **¿En qué consiste?**

Esta impresora multifuncional es una impresora de inyección de tinta en color diseñada para producir imágenes de gran calidad en papel de hasta 914 mm de ancho y tiene integrado un escáner a color que permite escanear imágenes de hasta 914 mm de ancho y 15 m de largo. Estas son algunas de las características principales:

- Apiladora integrada para tamaños de papel desde A4/A vertical a A0/E, con capacidad hasta para 100 hojas de tamaño A1/D.
- Sistema de seis tintas con cartuchos de gran capacidad
- Resolución de impresión de hasta 2.400 x 1.200 ppp optimizados, a partir de una entrada de 1.200 x 1.200 ppp

Este documento introductorio incluye avisos legales, las instrucciones de seguridad y especificaciones de alimentación; se describe cómo se utiliza el panel frontal y se muestra una lista de los mensajes de error que pueden aparecer.

## **¿Dónde se encuentra la guía del usuario?**

La guía del usuario completa de su impresora multifuncional está disponible en el sitio web de soporte de HP:

• http://www.hp.com/go/T3500/support

### **Avisos legales**

© Copyright 2013, 2015 HP Development Company, L.P.

La información contenida en este documento se podrá modificar sin previo aviso. Las únicas garantías de los productos y servicios de HP se establecen en la declaración de garantía explícita adjunta a dichos productos y servicios. Nada de lo expuesto en este documento debe considerarse como una garantía adicional. HP no se hace responsable de los errores editoriales o técnicos, así como de las omisiones que contenga esta guía.

Encontrará la Información legal y la Garantía limitada que proporciona HP expresamente para su producto en el menú de inicio de su PC o en el CD/DVD que se incluye en la caja. En algunos países/regiones, en la caja se incluye una Garantía limitada de HP impresa. En los países/regiones en

los que la garantía no se suministra en formato impreso, puede solicitar una copia impresa mediante el sitio web http://www.hp.com/go/orderdocuments, o puede escribirnos a la siguiente dirección:

Indique su número de producto, período de garantía (se encuentra en la etiqueta del número de serie), nombre y dirección postal.

Antes de utilizar el equipo, lea las siguientes precauciones de seguridad para asegurarse de utilizarlo adecuadamente.

Siga en todo momento las precauciones y advertencias que se indican a continuación para usar la impresora forma segura. No lleve a cabo ninguna operación o procedimiento distintos a los que se describen en este documento, de lo contrario podría ocasionar la muerte, lesiones personales graves o un incendio.

### **Conexión de suministro eléctrico**

- Utilice el voltaje de alimentación indicado en la etiqueta. Evite sobrecargar la toma de alimentación de la impresora con varios dispositivos. De lo contrario, podría provocar un incendio o una descarga eléctrica.
- Asegúrese de que la impresora está conectada a tierra correctamente. Si no se ha realizado correctamente la conexión a tierra de la impresora, se puede producir una descarga eléctrica, fuego o interferencias electromagnéticas.
- Utilice sólo el cable eléctrico suministrado con la impresora por HP. No dañe, corte ni repare el cable de alimentación. Un cable de alimentación dañado podría suponer riesgo de incendio o descargas eléctricas. Sustituya un cable de alimentación dañado por un cable de alimentación aprobado por HP.
- Inserte completamente el cable de alimentación de forma segura en la toma de pared y en la entrada de la impresora Una conexión deficiente puede provocar un incendio o descargas eléctricas.
- No manipule el cable de alimentación con las manos mojadas. Si lo hace, podría provocar descargas eléctricas.
- Respete todos los avisos e instrucciones indicadas en el producto.

### **Funcionamiento de la impresora**

- No permita que ningún metal o líquido (excepto los que se utilizan en los kits de limpieza de HP) entre en contacto con las partes internas de la impresora. De lo contrario, puede producirse fuego, descargas eléctricas u otros peligros graves.
- No inserte la mano en la impresora mientras imprime. Las piezas móviles del interior de la impresora pueden provocar lesiones.
- Mantenga encendido el sistema de ventilación de la sala mientras imprime.
- Desconecte la unidad de la toma de pared antes de limpiarla.
- Evite el uso de collares, brazaletes y otros objetos colgantes.
- Si tiene el cabello largo, intente llevarlo recogido de forma que no caiga sobre el equipo.
- · Las medidas de ventilación en función de su ubicación, ya sea en "oficinas" o en "salas de copias e impresiones", deben cumplir las directrices y normativas locales sobre medioambiente, salud y seguridad (EHS, por sus siglas en inglés).

### **Mantenimiento de la impresora**

- La impresora no contiene piezas internas que pueda reparar el usuario. Deje la reparación en manos del personal de servicio cualificado. Póngase en contacto con el servicio de asistencia técnica de HP.
- No desmonte ni repare la impresora usted mismo. Hay voltajes peligrosos dentro de la impresora que pueden provocar un incendio o descargas eléctricas.
- Las palas del ventilador interno son piezas móviles peligrosas. Desconecte la impresora antes de realizar su mantenimiento.

#### **Precaución**

Apague la impresora y desenchufe el cable de alimentación de la toma en cualquiera de las situaciones siguientes:

- Cuando haya humo o note un olor extraño en la impresora.
- Si la impresora emite ruidos no habituales durante el funcionamiento normal.
- Si un trozo de metal o un líquido (que no forme parte de las rutinas de limpieza y mantenimiento) toca las partes internas de la impresora.
- Durante una tormenta.
- Durante un corte de suministro eléctrico.
- El cable de alimentación o el enchufe está dañado.
- Se ha caído la impresora.
- La impresora no funciona con normalidad.
- Hay algún daño mecánico o en la carcasa.

## **Panel frontal**

El panel frontal es una pantalla táctil que dispone de una interfaz de usuario gráfica; se encuentra en la parte delantera de la impresora, a la derecha. Le permite controlar completamente la impresora multifuncional: desde el panel frontal puede imprimir, escanear, copiar o ver información sobre la impresora multifuncional, cambiar la configuración de la impresora y de las funciones de escaneado y copia, realizar calibraciones y pruebas, etcétera. En el panel frontal también se muestran alertas (mensajes de advertencia y de error) cuando es necesario.

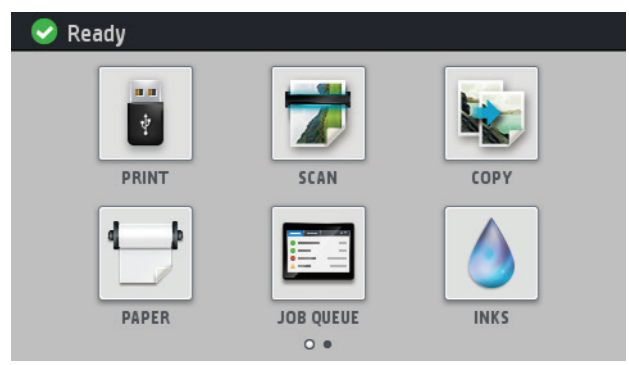

Existen dos pantallas de inicio desde la que se pueden seleccionar varias acciones y opciones; para llegar a la segunda, deslice el dedo por la pantalla hacia la derecha. Para volver a la primera pantalla, deslice el dedo hacia la izquierda.

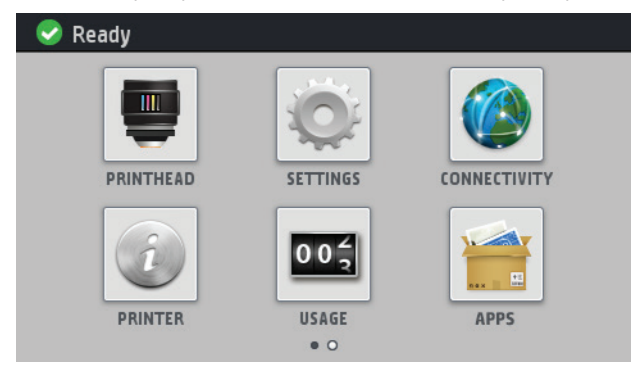

El panel frontal tiene una gran zona central en la que se muestra información e iconos dinámicos. A la izquierda y a la derecha se pueden observar hasta seis iconos fijos en distintos momentos. No suelen mostrarse todos a la vez.

En la parte delantera del panel frontal se encuentra la tecla Encender, que permite encender o apagar la impresora. Cuando la impresora está encendida, la tecla se ilumina. Parpadea cuando la impresora está en modo de suspensión.

### **Iconos fi jos a la izquierda y a la derecha**

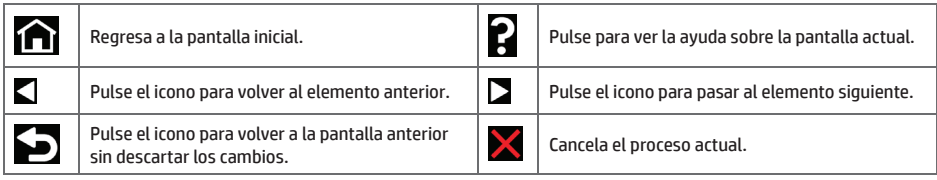

### **Iconos dinámicos de la pantalla de inicio**

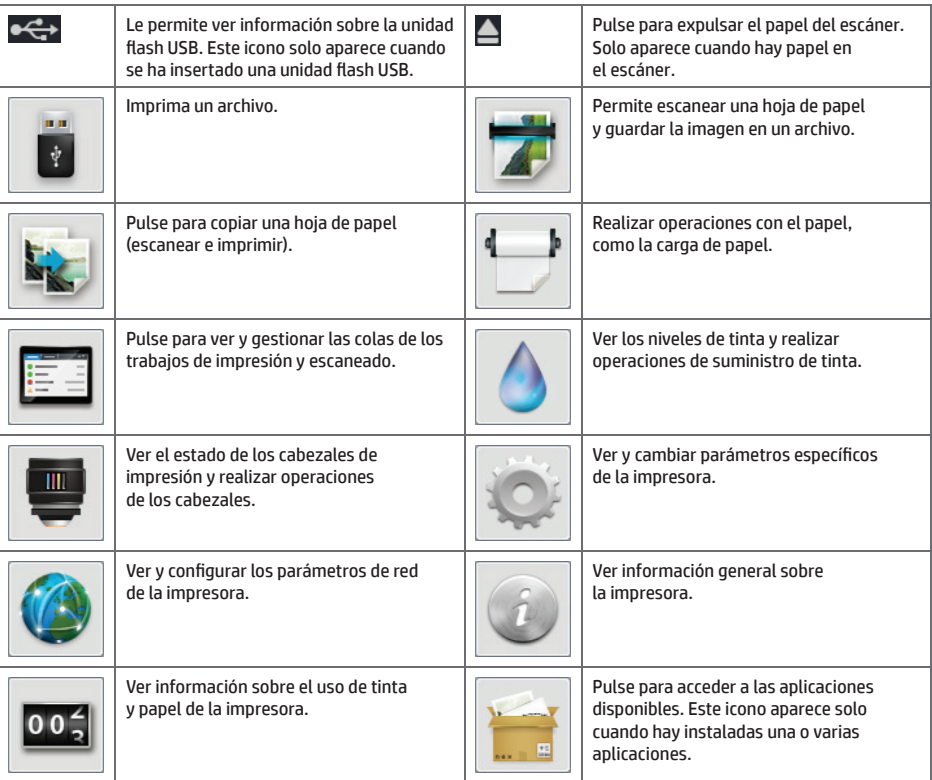

Si la impresora permanece inactiva durante un tiempo, pasa al modo de suspensión y se apaga la pantalla del panel frontal.

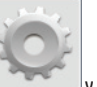

Para cambiar el tiempo que debe transcurrir antes de pasar al modo de suspensión, pulse y y, posteriormente, **Confi guración** > **Opciones panel frontal** > **Tiempo espera modo de suspensión**. Puede establecer el tiempo desde 1 a 240 minutos. El tiempo predeterminado es de 25 minutos.

La impresora se activa desde el modo de suspensión y enciende la pantalla del panel frontal cuando se pulsa el botón de Encender, al enviar un trabajo de impresión nuevo, al levantar la tapa del escáner o al abrir la cubierta del rollo o la cubierta de la apiladora.

Puede utilizar la función de apagado automático de la impresora para apagar la impresora automáticamente. Por ejemplo, si establece este valor en 2 horas, la impresora se apagará transcurridas 2 horas de inactividad. De este modo podrá ahorrar más energía. No obstante, y para evitar molestias a los usuarios de la red, la función de apagado automático se desactiva automáticamente cuando la impresora está conectada a una red.

# Español

÷

## **Mensajes de error del panel frontal**

í.

Si aparece un mensaje de error que no se muestra aquí y tiene dudas sobre la respuesta correcta, o si parece que la acción recomendada no soluciona el problema, pruebe a reiniciar la impresora. Si el problema persiste, póngase en contacto con los servicios de Soporte de HP.

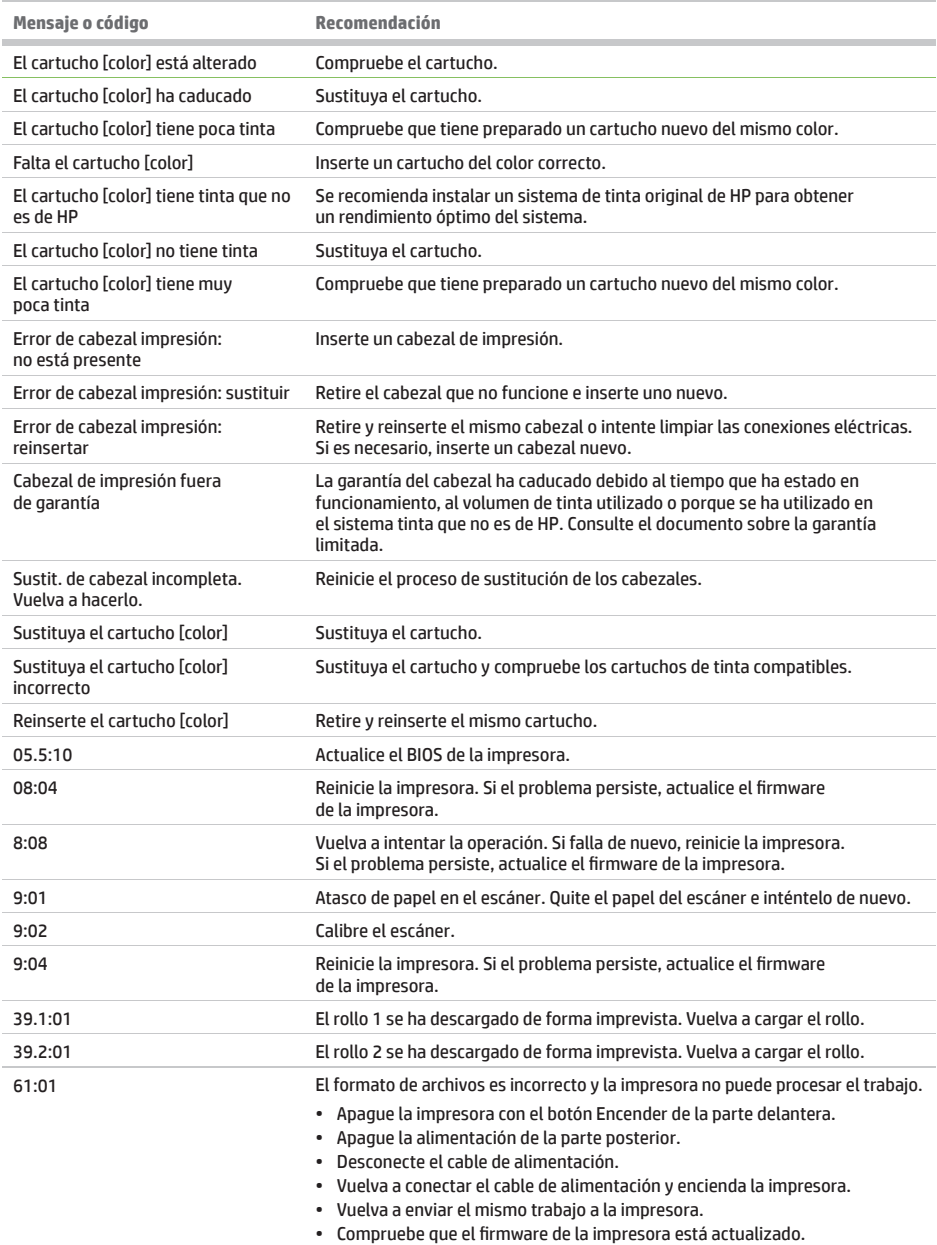

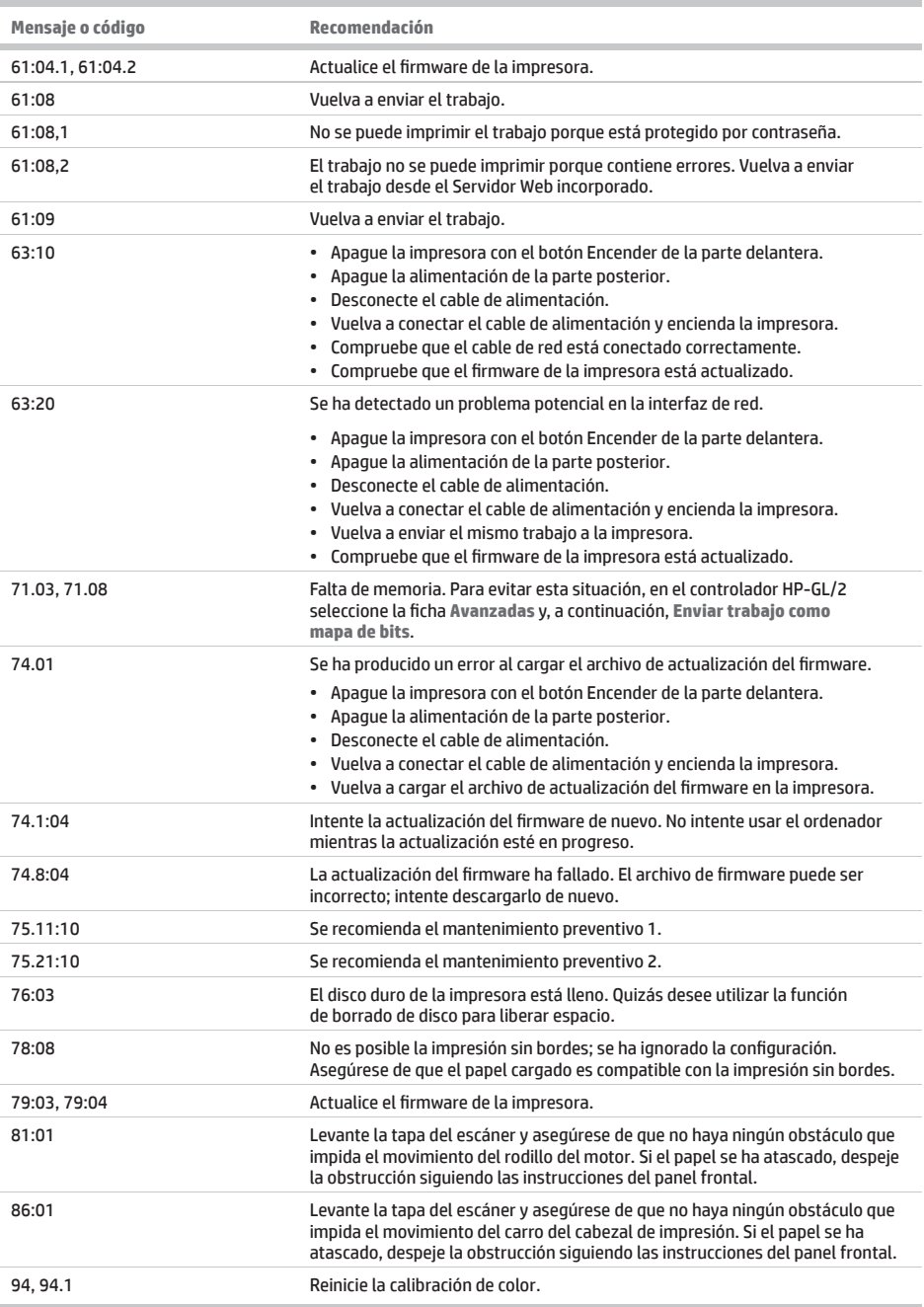

## **Especifi caciones de encendido**

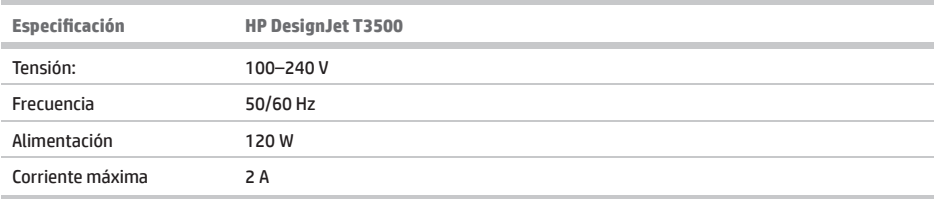

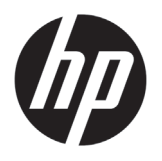

# HP DesignJet T3500 MFP de produção

## Informações iniciais

## **O que é?**

Sua multifuncional é uma impressora colorida a jato de tinta desenvolvida para imprimir imagens de alta qualidade em papel com até 914 mm (36 pol.) de largura, com scanner colorido integrado com capacidade de digitalizar imagens com até 914 mm (36 pol.) de largura e 15 m (49 pés) de comprimento. Alguns dos principais recursos do produto são mostrados a seguir:

- • Empilhador interno para tamanhos de papel desde A4/A, na orientação retrato, até A0/E, com capacidade para até 100 folhas tamanho A1/D
- • Sistema de seis tintas com cartuchos de alta capacidade
- • Resolução de impressão de até 2400 × 1200 dpi otimizados, com entrada de 1200 × 1200 dpi

Este documento introdutório inclui avisos legais, instruções de segurança e especificações de energia; descreve o uso do painel frontal; e lista mensagens de erro que você pode encontrar.

## **Onde está o guia do usuário?**

O guia do usuário completo para a sua impressora multifuncional está disponível no site de assistência da HP:

• http://www.hp.com/go/T3500/support (em inglês).

**Avisos legais**

© Copyright 2013, 2015 HP Development Company, L.P.

As informações contidas neste documento estão sujeitas a alteração sem prévio aviso. As únicas garantias para produtos e serviços HP são descritas na declaração de garantia expressa que acompanha tais produtos e serviços. Nenhuma informação aqui descrita deve ser utilizada para criar uma garantia adicional. A HP não se responsabiliza por erros ou omissões editoriais ou técnicas aqui contidas.

Você encontra a Garantia Limitada da HP e as informações legais aplicáveis ao seu produto no menu iniciar em seu PC e/ou no CD/DVD fornecido na caixa. Para alguns países/regiões, uma Garantia Limitada da HP impressa é fornecida na caixa. Em países/regiões em que a

garantia não é fornecida no formato impresso, você pode solicitar uma cópia impressa em http://www.hp.com/go/ orderdocuments/ ou escrever para:

Inclua o número do produto, o período de garantia (encontrado na etiqueta do número de série), nome e endereço postal.

### **Cuidados de segurança**

Antes de usar o equipamento, leia as precauções de segurança a seguir para garantir o uso seguro do equipamento.

Sempre siga as precauções e os avisos abaixo a fim de utilizar a impressora com segurança. Não realize quaisquer operações ou procedimentos que não estejam descritos neste documento, pois isso pode resultar em morte, ferimentos graves ou incêndio.

### **Rede elétrica**

- • Use a voltagem especificada na etiqueta. Não sobrecarregue a tomada da impressora com vários dispositivos. Isso pode provocar incêndio ou choque elétrico.
- • Verifique se a impressora está bem aterrada. O aterramento indaquedado da impressora pode causar choque elétrico, incêndio e deixar a impressora suscetível à interferência eletromagnética.
- • Use apenas o cabo de alimentação fornecido pela HP e que acompanha a impressora. Não danifique, não corte e nem repare o cabo de alimentação. Um cabo de alimentação danificado apresenta risco de incêndio e choque elétrico. Substitua o cabo de alimentação danificado por outro aprovado pela HP.
- • Insira o cabo de alimentação até o fim e de forma segura na parede e na entrada da impressora. Uma conexão fraca pode causar incêndio ou choque elétrico.
- • Não manipule o cabo de alimentação com as mãos úmidas. Isso pode resultar em choque elétrico.
- • Observe todas as advertências e instruções indicadas no produto.

### **Operação da impressora**

- • Não deixe que metais nem líquidos (exceto os usados no Kit de limpeza HP) entrem em contato com as partes internas da impressora. Se isso acontecer, pode haver incêndio, choque elétrico ou outros perigos graves.
- • Não insira a mão na impressora enquanto ela estiver imprimindo. Mover as peças dentro da impressora pode resultar em ferimentos.
- • Mantenha o sistema de ventilação da sala ligado durante a impressão.
- • Desconecte o produto da tomada da parede antes de iniciar a limpeza.
- • Não use correntes, pulseiras nem outros objetos pendurados.
- • Se seu cabelo for comprido, prenda-o para que ele não entre no equipamento.
- • As medições de ventilação de seu local, seja "escritório" ou "salas de cópia, impressoras", devem atender às diretrizes e normas de saúde e segurança ambiental (EHS).

#### **Manutenção da impressora**

- • Dentro da impressora, não há peças que possam ser reparadas pelo operador. Contate o pessoal de serviço qualificado para manutenção. Entre em contato com o Suporte HP.
- • Não desmonte nem conserte a impressora por conta própria. Há tensões perigosas dentro da impressora que podem resultar em incêndio ou choque elétrico.
- • As pás da ventoinha interna são peças móveis perigosas. Desconecte a impressora antes de iniciar a manutenção.

### **Cuidado**

Desligue a impressora e desconecte o cabo de alimentação da tomada em qualquer um destes casos:

- • Se houver fumaça ou um cheiro estranho vindo da impressora.
- • Se a impressora fizer um ruído estranho não ouvido durante a operação normal.
- • Se uma peça de metal ou uma substância líquida (não utilizada nas rotinas de limpeza e manutenção) entrar em contato com as peças internas da impressora.
- • Durante uma tempestade.
- • Durante um período de falta de energia.
- • O cabo de alimentação ou o plugue está danificado.
- • A impressora caiu.
- • A impressora não está funcionando corretamente.
- • Há algum tipo de dano mecânico ou no gabinete.

## **O painel frontal**

O painel frontal é uma tela sensível ao toque com uma interface gráfica do usuário; ele está localizado na parte frontal direita da impressora. Ele permite controle total da impressora multifuncional: pelo painel frontal, você pode imprimir, digitalizar, copiar, visualizar informações sobre a impressora multifuncional, alterar as configurações de impressão/ digitalização/cópia, executar calibrações e testes etc. O painel frontal também exibe alertas (mensagens de erro e aviso) quando necessário.

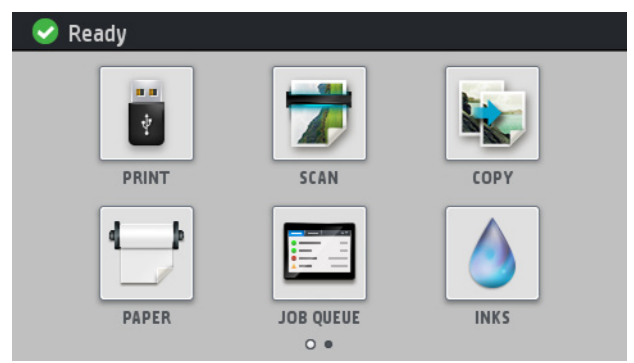

Há duas telas iniciais em que você pode selecionar diferentes ações e opções; para chegar à segunda, deslize o dedo ao longo da tela para a direita. Para retornar à primeira tela, deslize para a esquerda.

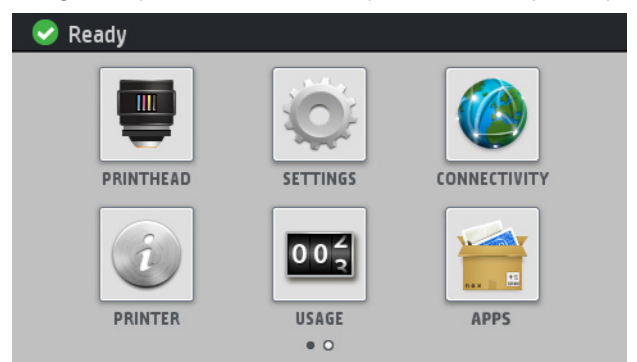

O painel frontal tem ampla área central para exibir informações e ícones dinâmicos. Nas laterais direta e esquerda, você verá até seis ícones fixos, em momentos diferentes. Geralmente, eles não são exibidos todos ao mesmo tempo.

Na frente do painel frontal está a tecla Power, com a qual você pode ligar ou desligar a impressora. A tecla é iluminada quando a impressora está ligada. Pisca quando a impressora estiver no modo de suspensão.

### **Ícones fixos à esquerda e à direita**

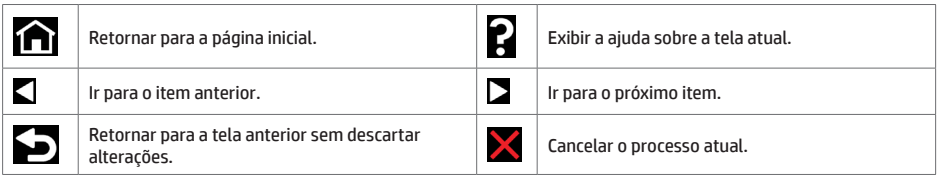

### **Ícones dinâmicos da tela inicial**

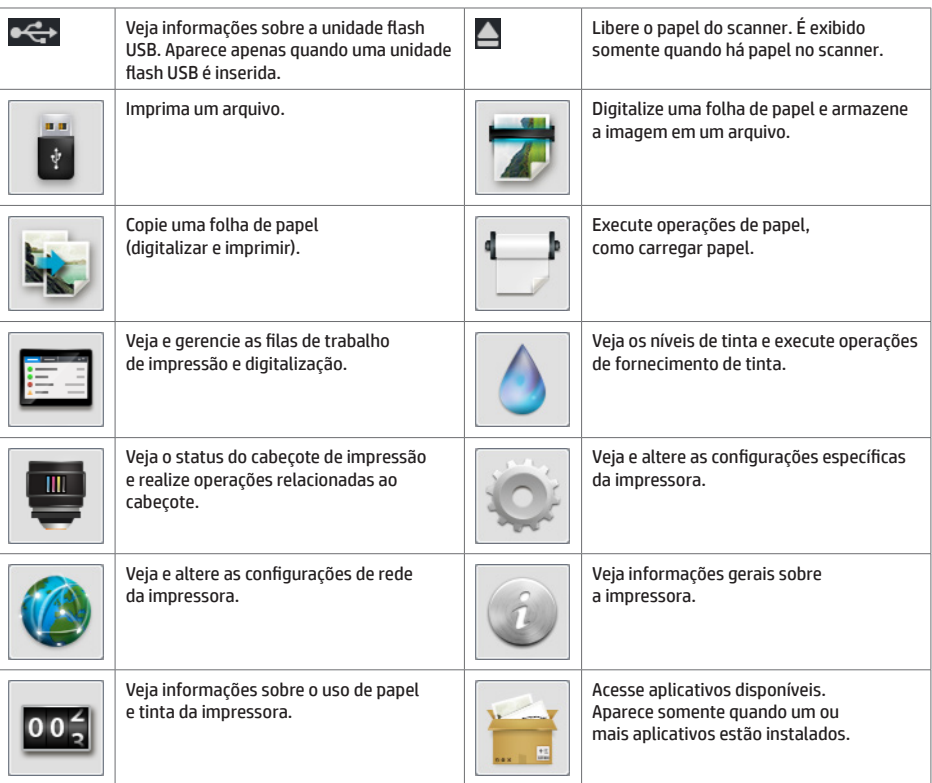

Se a impressora permanecer ociosa por algum tempo, ela entrará no modo em espera e desligará o painel frontal.

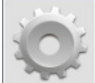

Para alterar o período ocioso antes de a impressora entrar no modo espera, pressione e e em seguida, **Configuração** > **Opções do painel frontal** > **Limite do tempo do modo espera**. Você pode definir o tempo de 1 a 240 minutos; O tempo padrão é 25 minutos.

A impressora sai do modo de economia de energia e troca a exibição do painel frontal sempre que você pressionar o botão Power, enviar um novo trabalho de impressão, levantar o scanner ou abrir uma tampa ou bandeja.

Você pode usar o recurso de desligamento automático da impressora para desligar a impressora automaticamente. Por exemplo, defini-lo como 2 horas desligaria a impressora depois de 2 horas de inatividade. Dessa forma, você pode economizar mais energia. No entanto, o recurso de desligamento automático será automaticamente desabilitado quando a impressora for conectada a uma rede, a fim de evitar inconveniência para os usuários da rede.

## **Mensagens de erro do painel frontal**

Se você receber uma mensagem de erro que não aparece aqui, e ficar na dúvida sobre a resposta correta, ou se a ação recomendada não parecer resolver o problema, entre em contato com o Suporte HP. Se o problema persistir, entre em contato com o Suporte HP.

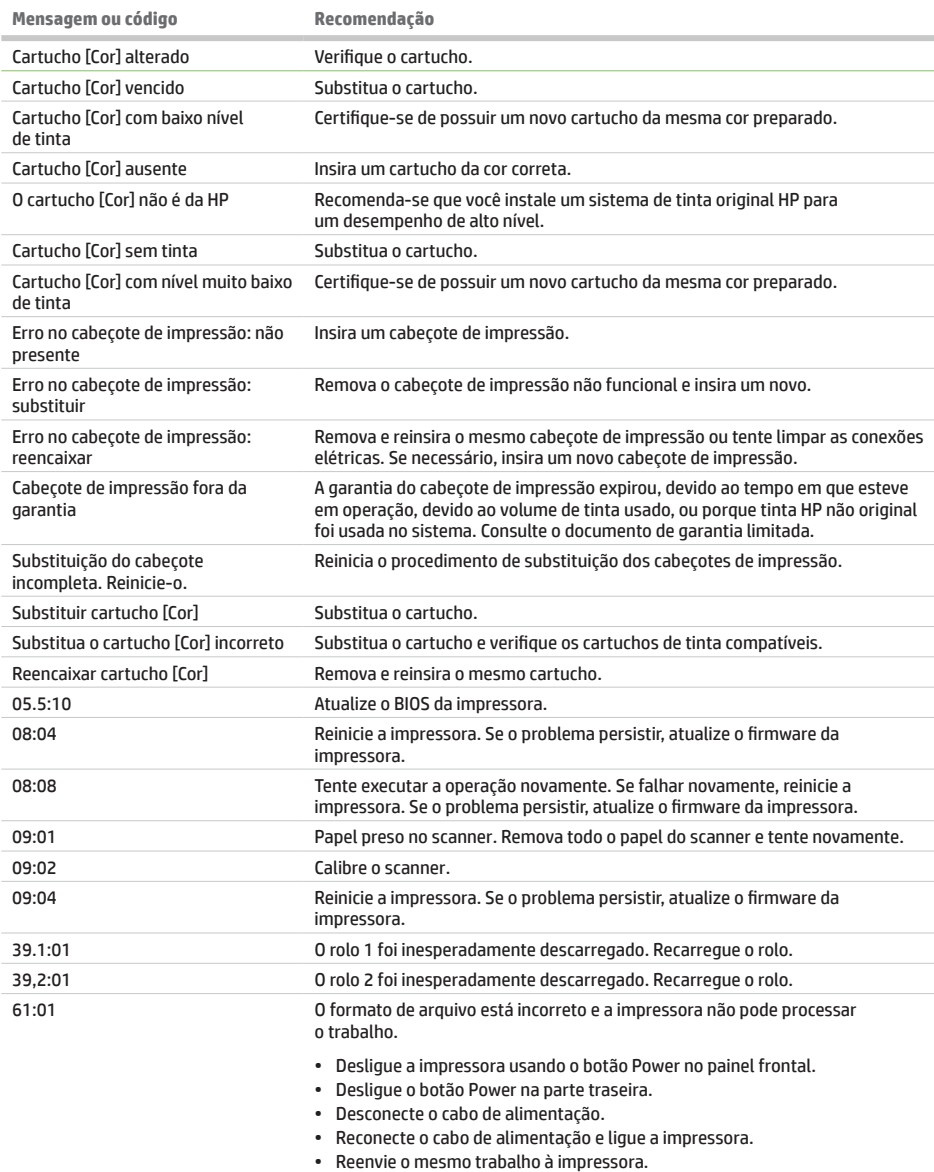

• Certifique-se de que o firmware da impressora está atualizado.

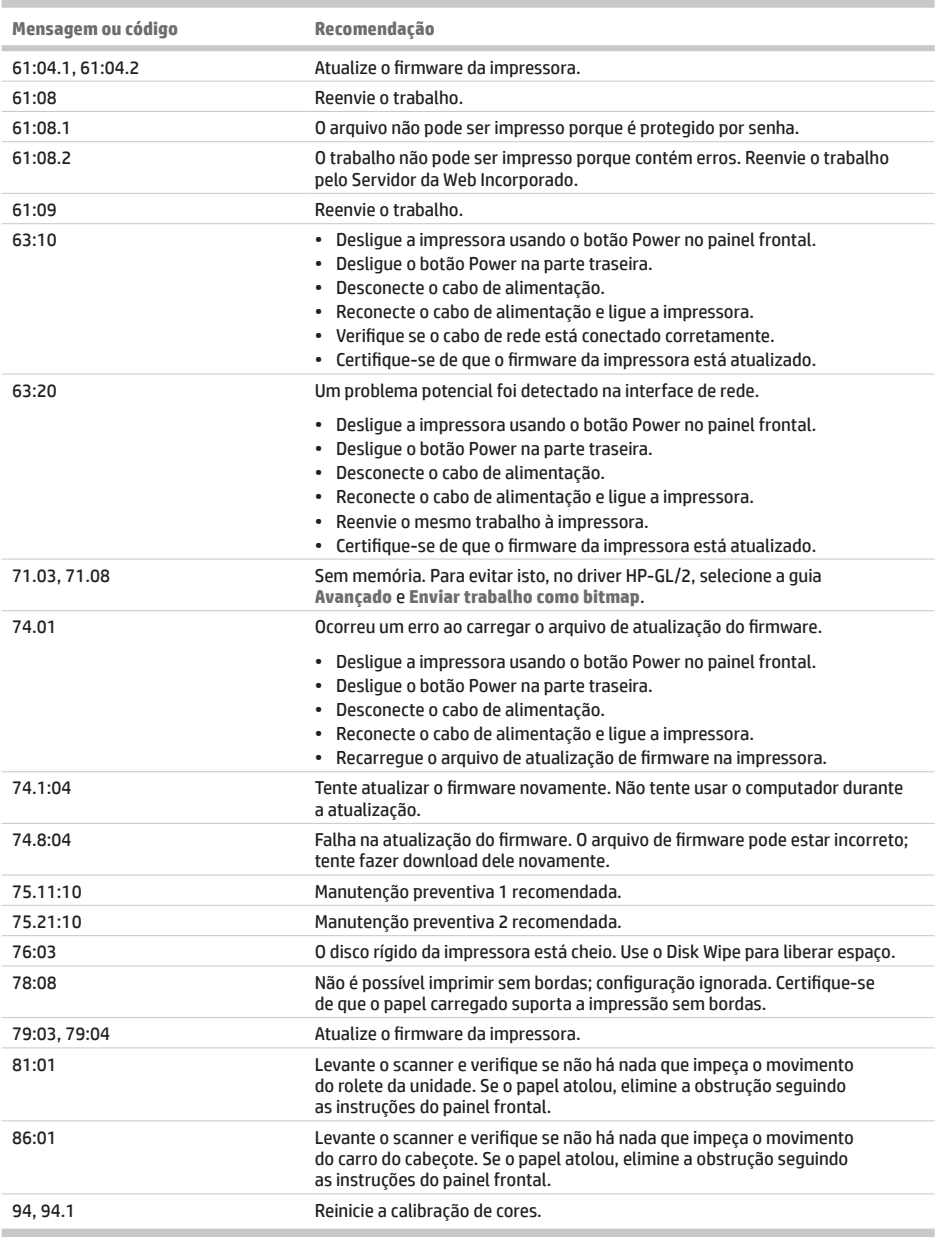

# Português Brasileiro Português Brasileiro

## **Especificações de energia**

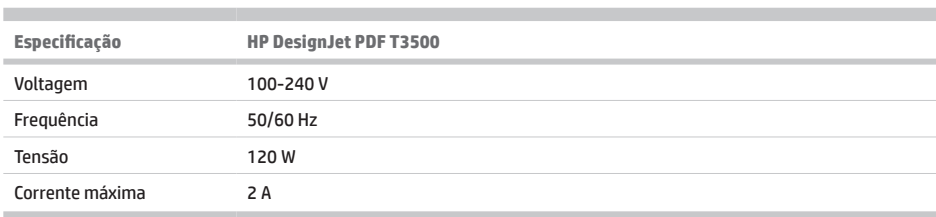

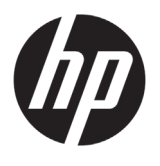

## HP DesignJet T3500 MFPproductieprinter Inleidende informatie

## **Omschrijving**

Uw multifunctionele printer is een kleureninkjetprinter voor het afdrukken van hoogwaardige afbeeldingen op papier tot 914 mm breed. De printer heeft een ingebouwde kleurenscanner waarmee afbeeldingen tot 914 mm breed en 15 m lang kunnen worden gescand. De belangrijkste functies:

- Ingebouwde stapelaar voor papierformaten van A4/A staand tot A0/E met maximaal 100 A1/D-formaatcapaciteit
- Inktcartridges met een grote capaciteit en zes-inktensysteem
- Afdrukresolutie tot 2400 × 1200 geoptimaliseerde dpi, vanaf 1200 × 1200 dpi-invoer

Dit inleidende document bevat wettelijke kennisgevingen, veiligheidsinstructies en voedingsspecificaties; beschrijft het gebruik van het voorpaneel; en geeft de foutberichten weer die u kunt tegenkomen.

### **Wettelijke kennisgevingen**

© Copyright 2013, 2015 HP Development Company, L.P.

De informatie in dit document kan zonder voorafgaande kennisgeving worden gewijzigd. De enige garanties voor HP producten en diensten worden vermeld in de specifieke garantieverklaring bij dergelijke producten en diensten. Geen enkele bepaling in dit document mag worden geïnterpreteerd als een aanvullende garantie. HP is niet aansprakelijk voor fouten van technische of redactionele aard of voor weggelaten informatie in deze handleiding.

U kunt de nadrukkelijk geleverde beperkte garantieverklaring en juridische informatie van HP die van toepassing is op uw product vinden in het beginmenu van uw pc en/of op de cd/dvd die is geleverd in de doos. In sommige landen/regio's wordt een afgedrukte Beperkte garantieverklaring van HP in de doos meegeleverd.

**Locatie gebruikershandleiding**

De volledige gebruikershandleiding voor uw multifunctionele printer is beschikbaar op de ondersteuningswebsite van HP:

• http://www.hp.com/go/T3500/support

In landen/regio's waar geen gedrukt exemplaar van de garantie wordt meegeleverd, kunt u een exemplaar aanvragen bij http://www.hp.com/go/orderdocuments of schrijven naar:

Vermeld het productnummer, de garantieperiode (te vinden op het etiket met het serienummer), uw naam en postadres.

Lees de volgende veiligheidsmaatregelen alvorens de apparatuur te gebruiken om er zeker van te zijn dat u de apparatuur op een veilige manier gebruikt.

Neem altijd de voorzorgsmaatregelen en waarschuwingen hieronder in acht om de printer veilig te gebruiken. Voer geen andere bewerkingen of procedures uit dan degene die beschreven worden in dit document, omdat dit kan resulteren in de dood, ernstig lichamelijk letsel of brand.

### **Aansluiting van stroom**

- Gebruik de stroomspanning die op het label staat vermeld. Voorkom dat het stopcontact van de printer overbelast raakt door meerdere apparaten. Dit kan brand of een elektrische schok veroorzaken.
- Controleer of de printer goed geaard is. Het niet goed aarden van de printer kan resulteren in een elektrische schok, brand en blootstelling aan elektromagnetische straling.
- Gebruik uitsluitend de stroomkabel die door HP is meegeleverd met de printer. Beschadig, snij of repareer het netsnoer niet. Beschadiging van het netsnoer kan brand of elektrische schokken tot gevolg hebben. Vervang een beschadigd netsnoer door een netsnoer dat door HP is goedgekeurd.
- Steek het netsnoer stevig en volledig in het wandstopcontact en de printerinvoer. Een slechte verbinding kan brand of elektrische schokken veroorzaken.
- Raak het netsnoer niet aan als u natte handen hebt. Dit kan elektrische schokken veroorzaken.
- Neem alle waarschuwingen en instructies in acht die op het product zijn aangegeven.

### **De printer bedienen**

- Zorg ervoor dat de interne onderdelen van de printer geen contact maken met metaal of vloeistof (met uitzondering van de HP-reinigingskits). Als dit wel gebeurt kan dat brand, elektrische schokken en andere ernstige gevaren veroorzaken.
- Steek uw hand niet in de printer wanneer deze aan het afdrukken is. Bewegende delen in de printer kunnen letsel veroorzaken.
- Houd het ventilatiesysteem in de kamer aan tijdens het afdrukken.
- Verwijder de stekker van het product uit de wandcontactdoos voordat u de eenheid gaat schoonmaken.
- Draag geen halskettingen, armbanden en andere hangende voorwerpen.
- Als uw haar lang is, probeer dit dan vast te zetten zodat het niet in de apparatuur terecht kan komen.
- De ventilatie van uw 'kantoor' of 'kopieer-/printerruimten' moet voldoen aan de plaatselijke richtlijnen en regelgeving op het gebied van milieu, gezondheid en veiligheid.

#### **Printeronderhoud**

- Er zijn geen door de gebruiker te onderhouden onderdelen in het product. Raadpleeg voor onderhoud gekwalificeerde onderhoudsmedewerkers. Neem contact op met HP-ondersteuning.
- Demonteer of repareer de printer niet zelf. Er zijn gevaarlijke voltages in de printer die brand of elektrische schokken kunnen veroorzaken.
- Interne ventilatorbladen zijn gevaarlijke bewegende onderdelen. Koppel de printer los voorafgaand aan onderhoud.

### **Waarschuwing**

Zet de printer uit en haal het netsnoer uit het stopcontact in een van de volgende gevallen:

- Er komt rook of een ongewone lucht uit de printer.
- De printer maakt een ongebruikelijk geluid dat niet te horen is bij gewone werking
- De inwendige onderdelen van de printer worden aangeraakt door metaal of vloeistof (anders dan bij reinigings- en onderhoudswerkzaamheden).
- Tijdens onweer.
- Tijdens een stroomstoring.
- Het netsnoer of de stekker is beschadigd.
- Iemand heeft de printer laten vallen
- De printer functioneert niet als normaal.
- Er is mechanische schade of schade aan de behuizing.

## **Voorpaneel**

Het frontpaneel is een aanraakgevoelig scherm met een grafische gebruikersinterface; het bevindt zich rechts op de voorzijde van de printer. Het geeft u volledige controle over uw multifunctionele printer: vanuit het voorpaneel kunt u afdrukken, scannen, kopiëren, informatie bekijken over de multifunctionele printer, printer-/scan-/kopieerinstellingen wijzigen, kalibraties en tests uitvoeren, enzovoort. Het voorpaneel toont ook waarschuwings- en foutmeldingen wanneer dat nodig is.

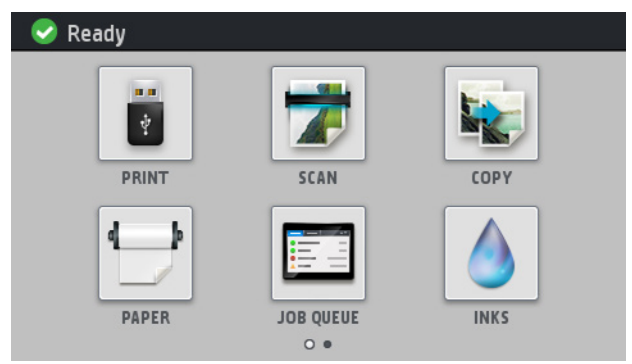

Er zijn twee startschermen waar vanuit u verschillende acties en opties kunt selecteren; om naar het tweede scherm te gaan, schuift u uw vinger naar rechts over het scherm. Om terug te keren naar het eerste scherm schuift u naar links.

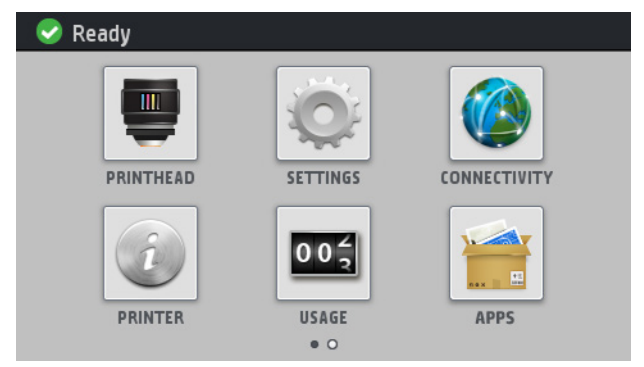

Het voorpaneel heeft een groot centraal gedeelte om dynamische informatie en pictogrammen te tonen. Aan de linkerkant kunt u tot zes vaste pictogrammen zien op verschillende momenten. Normaal gesproken worden deze niet allemaal op hetzelfde moment getoond.

Op de voorzijde van het voorpaneel bevindt zich de aan-/uitknop waarmee u de printer in- en uit kunt schakelen. Het lampje van de knop brandt als de printer aan staat. Het knippert wanneer de printer in de slaapstand staat.

## **Vaste pictogrammen die u links en rechts hebt vastgezet**

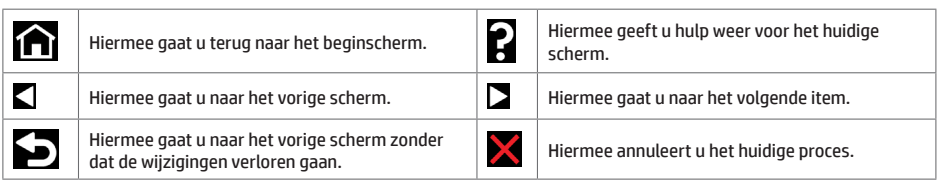

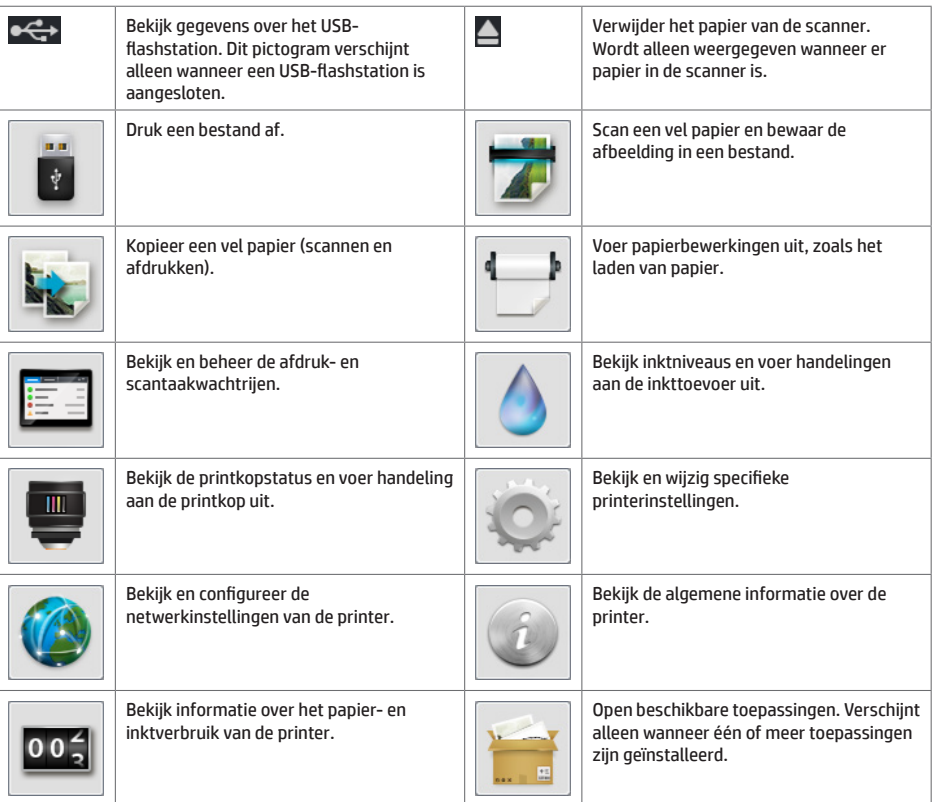

Als de printer enige tijd niet actief is, wordt de slaapstand geactiveerd en wordt het frontpaneel uitgeschakeld.

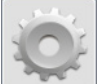

Om de tijdspanne te wijzigen waarna de slaapstand wordt ingeschakeld, druk op , vervolgens op **Setup** (Installatie) > **Front panel options** (Voorpaneelopties) > **Sleep mode wait time** (Wachttijd voor slaapmodus).

U kunt een tijd instellen tussen 1 en 240 minuten; de standaardinstelling is 25 minuten.

Wanneer u op de aan-/uitknop drukt, een nieuwe afdruktaak verzendt, of de scanner of het rol- of stapelaardeksel opent, ontwaakt de printer uit de slaapmodus en schakelt het voorpaneel in.

U kunt de functie voor automatisch uitschakelen van de printer gebruiken om de printer automatisch te laten uitschakelen. Als u dit bijvoorbeeld instelt op 2 uur, wordt de printer na 2 uur zonder activiteit uitgeschakeld. Op deze manier kunt u meer energie besparen. De functie voor automatische uitschakeling wordt echter automatisch uitgeschakeld wanneer de printer is verbonden met een netwerk, om andere netwerkgebruikers geen ongemak te bezorgen.

## **Foutmeldingen op het voorpaneel**

Ì.

Als u een foutmelding ziet die hier niet verschijnt en u twijfelt over de juiste reactie, of als de aanbevolen actie het<br>probleem niet oplost, probeer dan eerst de printer opnieuw op te starten. Als het probleem aanhoudt,

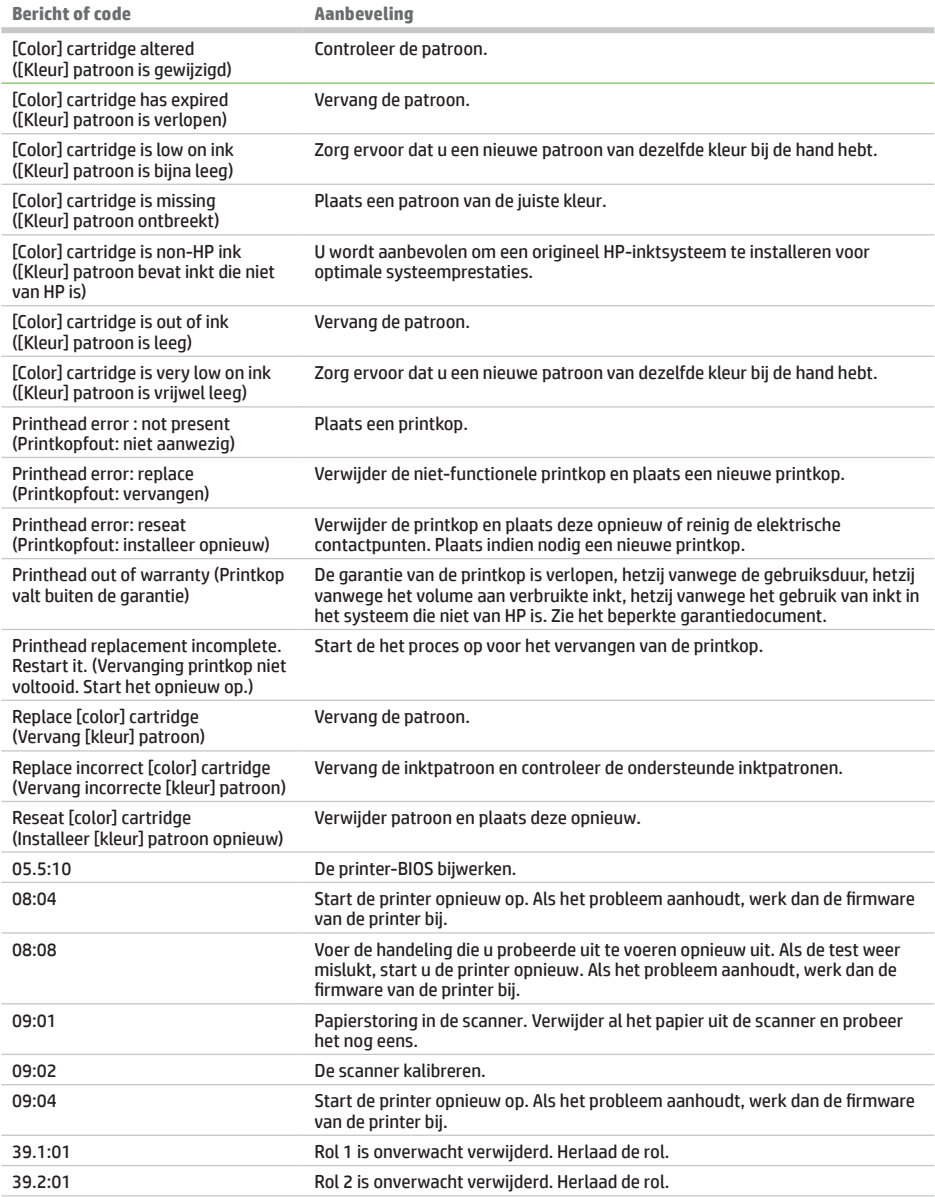

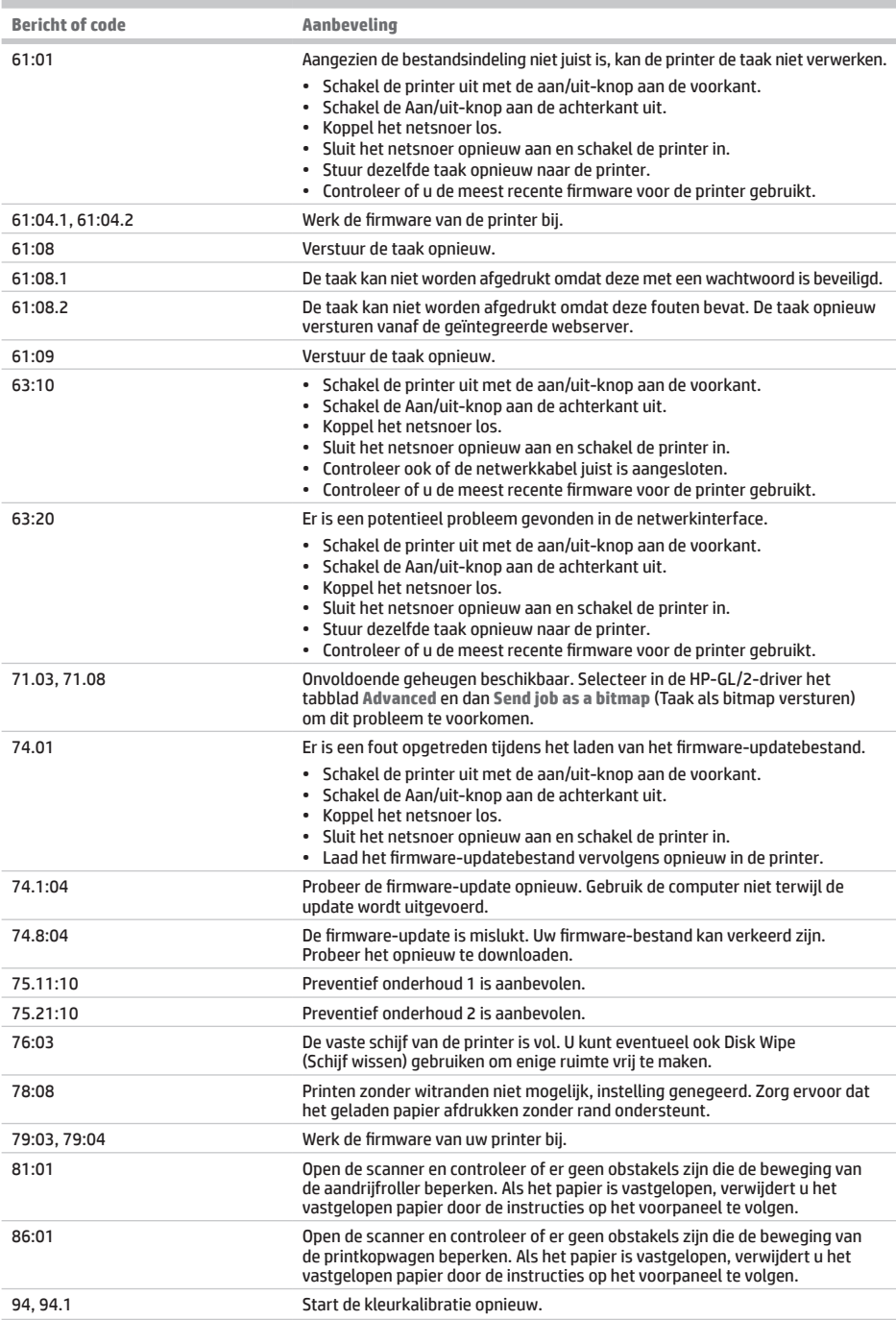

## **Voedingsspecificaties**

i.

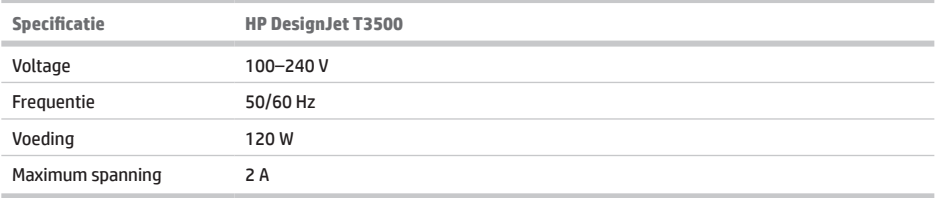

### **Legal notices**

The information contained herein is subject to change without notice. The only warranties for HP products and services are set forth in the express warranty statements accompanying such products and services. Nothing herein should be construed as constituting an additional warranty. HP shall not be liable for technical or editorial errors or omissions contained herein.

© Copyright 2013, 2015 HP Development Company, L.P. Camí de Can Graells 1-21 · 08174 Sant Cugat del Vallès Barcelona · Spain All rights reserved Printed in XXX

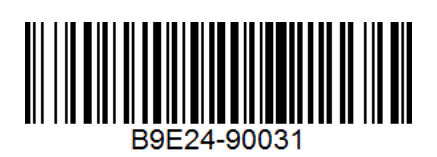